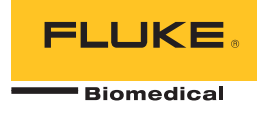

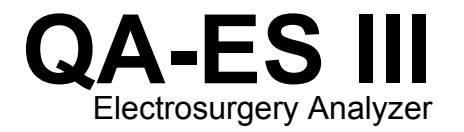

# Manual do Usuário

PN FBC-0083 December 2015, Rev. 1 (Portuguese) © 2015 Fluke Corporation. All rights reserved. Specifications are subject to change without notice. All product names are trademarks of their respective companies.

#### **Garantia e suporte ao produto**

A Fluke Biomedical garante este instrumento com relação a defeitos de materiais e mão-de-obra por um ano a contar da data da compra original OU por dois anos se, ao final de seu primeiro ano, você enviar o instrumento para um centro de serviço da Fluke Biomedical para calibração. Nossa taxa normal será cobrada por essa calibração. Durante o período de garantia, repararemos ou, a nosso critério, substituiremos, sem custos, um produto que comprovadamente apresente defeito, desde que você envie o produto para devolução com remessa pré-paga para a Fluke Biomedical. Esta garantia não é transferível, e cobre unicamente o comprador original. A garantia não se aplica se o produto tiver sido danificado devido a acidente ou uso incorreto ou tenha sido reparado ou modificado por qualquer outro que não uma instalação de serviço autorizada da Fluke Biomedical. NÃO É CONCEDIDA NENHUMA OUTRA GARANTIA, EXPRESSA OU IMPLÍCITA, TAL COMO GARANTIA DE ADEQUAÇÃO DO PRODUTO PARA DETERMINADO FIM. A FLUKE NÃO SE RESPONSABILIZA POR NENHUM DANO OU PERDA ESPECIAL, INDIRETA, INCIDENTAL OU CONSEQUENTE, INCLUSIVE PELA PERDA DE DADOS, DECORRENTE DE QUALQUER CAUSA OU TEORIA.

Esta garantia cobre somente produtos serializados e seus itens de acessórios que apresentem uma etiqueta de número de série em separado. A recalibração do instrumento não é coberta pela garantia.

Esta garantia lhe concede direitos legais específicos e você pode ter outros direitos que variam de acordo com as diferentes jurisdições. Como algumas jurisdições não permitem a exclusão ou limitação de uma garantia implícita, nem de danos incidentais ou consequentes, esta limitação de responsabilidade pode não ser aplicável no seu caso. Se alguma condição desta garantia for considerada inválida ou não-executável por algum tribunal ou outro órgão competente com jurisdição no caso, tal decisão não afetará a validade ou executabilidade de nenhuma outra condição.

7/07

# *Avisos*

# Todos os direitos reservados

 Copyright 2015, Fluke Biomedical. Nenhuma parte desta publicação pode ser reproduzida, transmitida, transcrita, armazenada em um sistema ou traduzida em nenhum idioma sem a permissão por escrito da Fluke Biomedical.

#### Concessão de direitos autorais

A Fluke Biomedical concorda com uma concessão limitada de direitos autorais que lhe permite reproduzir manuais e outros materiais impressos para uso em programas de treinamento de serviço, bem como de outras publicações técnicas. Se desejar outras reproduções ou reproduções, envie uma solicitação por escrito para a Fluke Biomedical.

#### Desembalagem e inspeção

Siga as práticas padrão de recebimento por ocasião da chegada do instrumento. Verifique a caixa de papelão da remessa quanto a quaisquer danos. Se algum dano for encontrado, pare de desembalar o instrumento. Notifique a transportadora e solicite a presença de um agente durante a desembalagem do instrumento. Não há instruções especiais para a desembalagem, mas tome cuidado para não danificar o instrumento enquanto o desembala. Inspecione o instrumento quanto a danos físicos, como partes entortadas ou quebradas, amassados ou arranhões.

#### Suporte técnico

Para obter suporte a aplicações ou respostas a perguntas ténicas, envie um email para techservices@flukebiomedical.com ou lique para 1-800-850-4608 ou 1-440-248-9300. Na Europa, envie um email para techsupport.emea@flukebiomedical.com ou ligue para +31-40-2675314.

#### Reclamações

Nosso método rotineiro de remessa é por meio de uma transportadora comum, FOB na origem. Na entrega, se danos físicos forem encontrados, guarde todo o material da embalagem em suas condições originais e entre em contato com a transportadora imediatamente para fazer uma reclamação. Se o instrumento for entregue em boas condições físicas, mas não funciona de acordo com as especificações, ou se houver outros problemas que não tenham sido causados por danos na remessa, por favor, entre em contato com a Fluke Biomedical ou com seu representante local de vendas.

# Devoluções e reparos

Procedimento de devolução

Todos os itens que estiverem sendo devolvidos (inclusive todas as remessas baseadas em reclamações na garantia) devem ser enviados com frete pré-pago para a nossa fábrica. Ao fazer a devolução de um instrumento para a Fluke Biomedical, recmmendamos usar as empresas United Parcel Service, Federal Express ou Air Parcel Post. Também recomendamos segurar sua remessa pelo custo real de reposição. A Fluke Biomedical não se responsabiliza por remessas perdidas ou instrumentos recebidos com danos devidos à embalagem ou ao manuseio incorretos.

Use a caixa de papelão e o material da embalagem original para a remessa. Se não estiverem disponíveis, recomendados as seguintes orientações para nova embalagem:

- Use uma caixa de papelão de parede dupla resistente o suficiente para o peso a ser enviado.
- Use papel pesado ou papelão para proteger todas as superfícies do instrumento. Use material não abrasivo ao redor de todas as partes salientes.
- Use pelo menos quatro polegadas de material amortecedor de choques aprovado pelo setor e firmemente embalado ao redor do instrumento.

#### **Devoluções para reembolso/crédito parcial:**

Todo produto devolvido para reembolso/crédito deve estar acompanhado de um número de Autorização de Devolução de Material (RMA), obtido de nosso Grupo de Entrada de Pedido pelo telefone 1-440-498-2560.

Reparo e calibração:

Para encontrar o centro de serviço mais próximo, vá para www.flukebiomedical.com/service ou

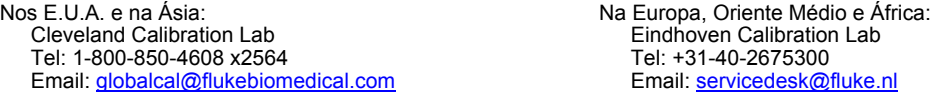

Para garantir que a precisão do produto seja mantida em um alto nível, a Fluke Biomedical recomenda que o produto seja calibrado pelo menos uma vez a cada 12 meses. A calibração precisa ser feita por pessoal qualificado. Entre em contato com seu representante local da Fluke Biomedical, para fazer a calibragem.

#### Cerificação

Este instrumento foi minuciosamente testado e inspecionado. Foi constatado que atendia às especificações de fabricação da Fluke Biomedical quando foi enviado da fábrica. As medições de calibração estão de acordo com o National Institute of Standards and Technology (NIST). Dispositivos para os quais não existem normas de calibração do NIST são medidos de acordo com padrões de desempenho internos por meio de procedimentos aceitos de teste.

# ADVERTÊNCIA

Modificações não autorizadas conduzidas pelo usuário ou aplicações além das especificações publicadas podem resultar em perigo de choque elétrico ou no funcionamento incorreto. A Fluke Biomedical não se responsabiliza por nenhum ferimento ocorrido devido a modificações não autorizadas no equipamento.

# Restrições e obrigações

As informações neste documento estão sujeitas a alterações e não representam um compromisso por parte da Fluke Biomedical. Alterações feitas nas informações neste documento serão incorporadas a novas edições da publicação. A Fluke Biomedical não assume nenhuma responsabilidade pelo uso ou confiabilidade de softwares ou equipamentos que não tenham sido fornecidos pela Fluke Biomedical ou por seus revendedores associados.

# Local de fabricação

O QA-ES III Electrosurgery Analyzer foi fabricado na Fluke Biomedical, 6920 Seaway Blvd., Everett, WA, E.U.A.

# Índice

# **Título**

# Página

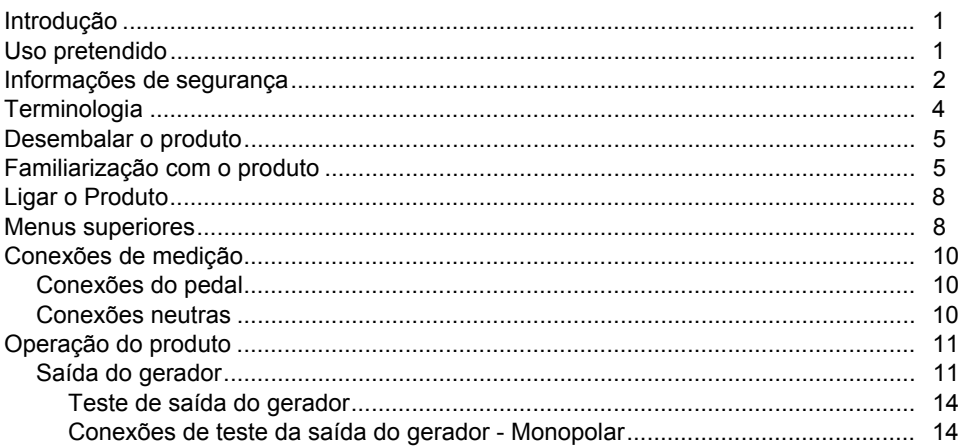

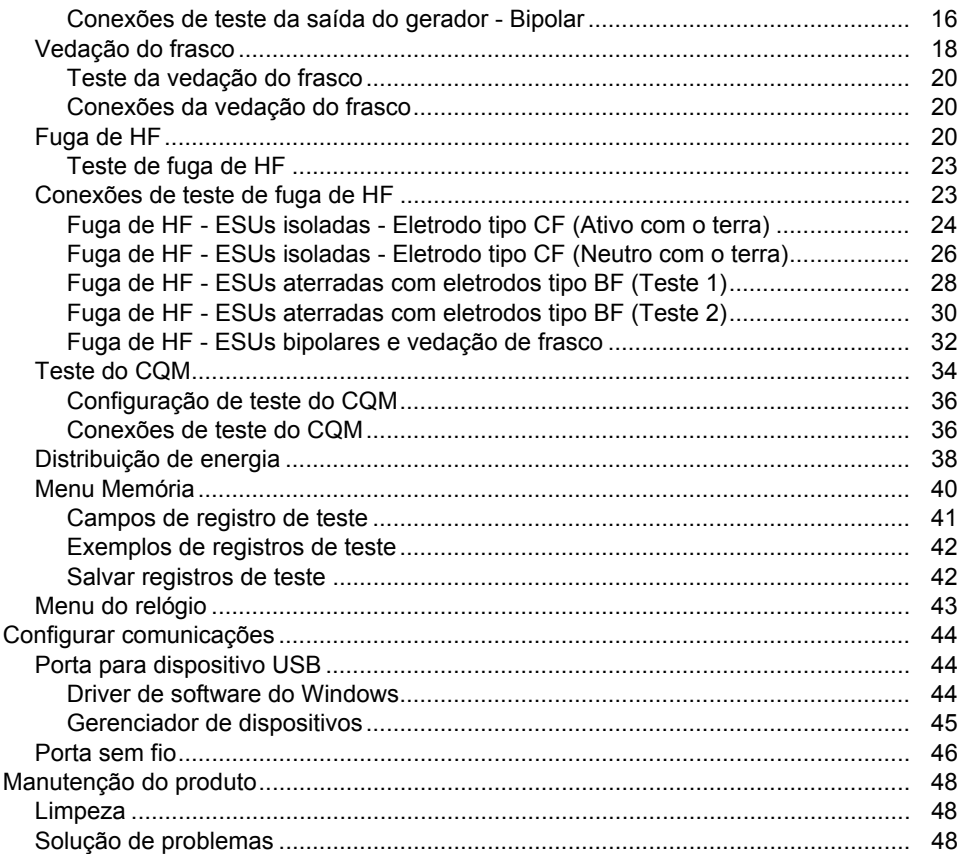

# Índice (continuação)

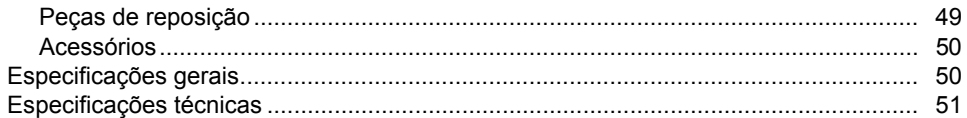

# Lista das tabelas

# **Tabela**

# **Título**

# Página

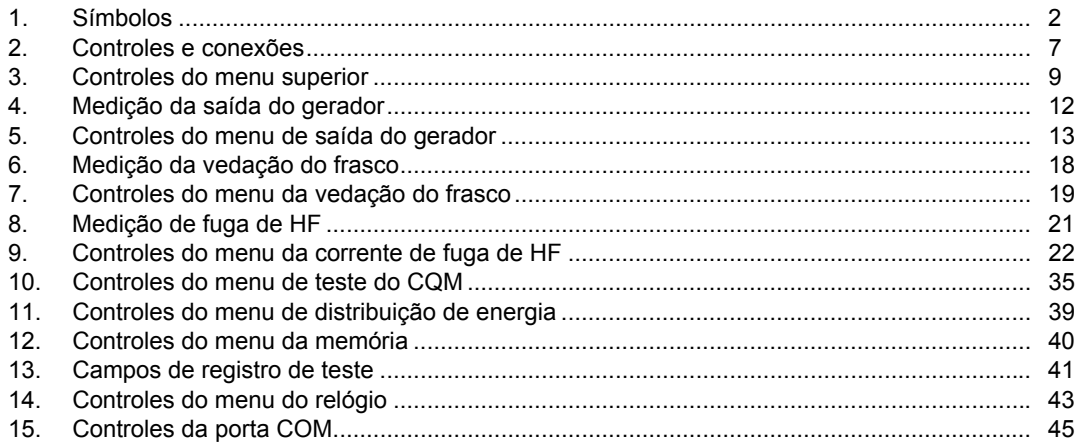

# **QA-ES III** Manual do Usuário

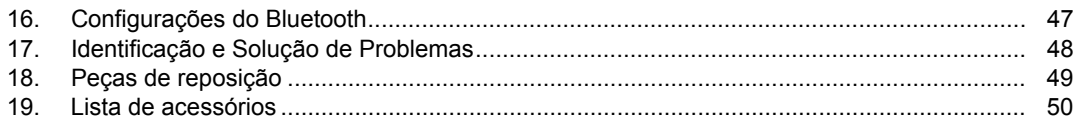

# *Lista das figures*

# **Figura Título Página**

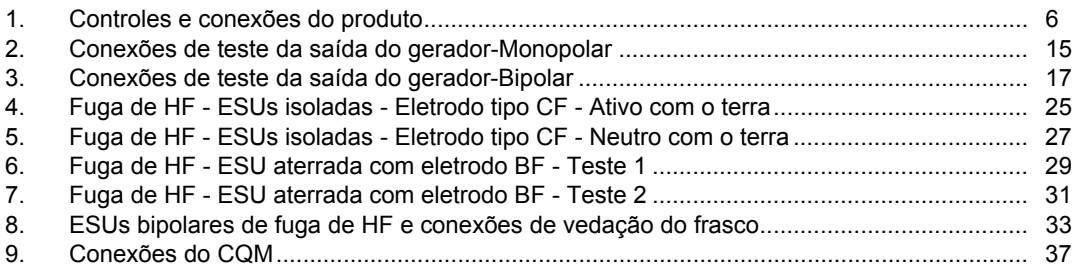

# *Introdução*

O QA-ES III (ou o Produto) mede o desempenho de unidades eletrocirúrgicas (ESU) de alta frequência e salva registros de teste que podem ser transmitidos para um computador (PC). Você pode controlar o Produto remotamente do programa de software Fluke Ansur.

O Produto realiza essas medições e testes:

- Saída do gerador:
	- ο Alimentação, RMS
	- ο Atual, RMS
	- ο Tensão, pico a pico
	- ο Fator de crista
- Corrente de loop de vedação do frasco
- Corrente de fuga HF em diversas configurações
- Teste de Monitor de Qualidade de Contato (CQM)
- O teste de distribuição de energia faz, automaticamente, uma série de medições de Saída do gerador em diversas cargas

# *Uso pretendido*

O Produto é um instrumento de precisão para uso na realização de testes em unidades eletrocirúrgicas de alta frequência, de acordo com os padrões nacionais e internacionais. Ele deve ser usado por técnicos de serviço treinados. Os testes incluem uma medição de distribuição de energia automática, medição do fator de crista, medição de fuga de RF, teste do CQM (monitor de qualidade de contato). O Produto será usado em hospitais, departamentos de engenharia química, organizações de serviço independente e em OEMs ESU. O Produto não será usado em quartos de pacientes enquanto o mesmo estiver presente.

# *Informações de segurança*

Indicações de **Aviso** identificam as condições e procedimentos perigosos ao usuário. Indicações de **Atenção** identificam as condições e os procedimentos que podem causar danos ao produto e ao equipamento testado.

A Tabela 1 lista os símbolos usados no Produto ou neste manual.

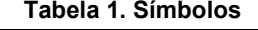

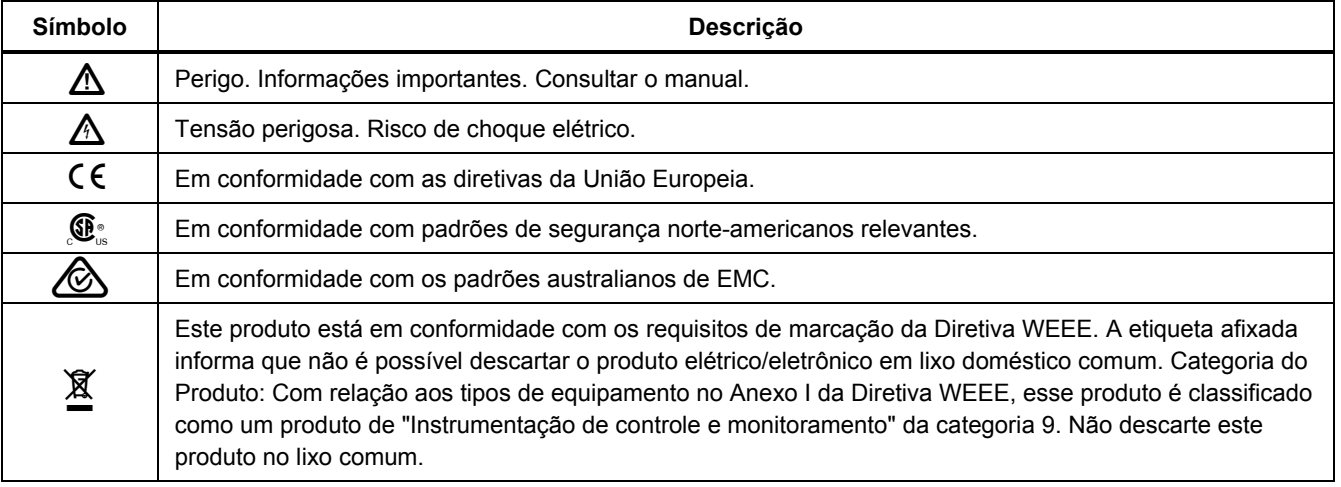

# XW **Advertência**

**Para evitar possíveis choques elétricos ou lesões, siga estas orientações:** 

- **Leia todas as informações de segurança antes de usar o Produto.**
- **Use o Produto apenas conforme as especificações. Caso contrário, a proteção fornecida com o Produto poderá ser comprometida.**
- **Limite a operação às categorias de medidas de específicas, tensão ou classificação de corrente.**
- **Use os terminais, as funções e as faixas corretas para as medições.**
- **Leia todas as instruções cuidadosamente.**
- **Não toque voltagens >30 V CA rms, pico de 42 V CA ou 60 V CC.**
- **Não use o Produto próximo a gases explosivos, vapores ou em ambientes úmidos ou molhados.**
- **Não use o Produto se houver algum indício de funcionamento incorreto.**
- **Examine o caso antes de usar o produto. Veja se há alguma rachadura ou algum pedaço de plástico faltando. Inspecione com atenção o isolamento ao redor dos terminais.**
- **Não use os cabos de teste se estiverem danificados. Examine os cabos de teste para verificar a presença de isolamento danificado, metal exposto ou sinais de desgaste. Verifique a continuidade do cabo de teste.**
- **Use este Produto somente em ambientes fechados.**
- **Use somente o cabo de alimentação e o conector de rede elétrica aprovados para a tensão e configuração do plugue do seu país e classificado para o Produto.**
- **Certifique-se de que o condutor de conexão à terra no cabo de alimentação esteja conectado a um aterramento de proteção. A interrupção do aterramento de proteção pode colocar tensão no chassi podendo levar à morte.**
- **Substitua o cabo de energia se o isolamento for danificado ou se mostrar sinais de desgaste.**
- **Use somente as sondas, os cabos de teste e os acessórios atuais fornecidos com este produto.**
- **Conecte o cabo de teste comum antes de conectar o cabo de teste ativo e remova o cabo de teste ativo antes de remover o cabo de teste comum.**
- **Use somente sondas, cabos de teste e acessórios que possuam a mesma categoria de medição, tensão e classificação de amperagem como do produto.**
- **Remova todas as sondas, terminais de teste e acessórios que não sejam necessários para a medição.**
- **Não conecte as entradas de medição diretamente na alimentação.**
- **Não use os cabos de teste se estiverem danificados. Examine os cabos de teste para verificar se há danos no isolamento e meça uma tensão conhecida.**
- **Desative o produto se estiver danificado.**
- **Não use o Produto se ele estiver danificado.**

# *Terminologia*

O Produto usa a seguinte terminologia conforme descrito no IEC 60601-2-2:

- HF sinais cirúrgicos de alta frequência, também chamados de RF (frequência de rádio).
- Eletrodo neutro, também chamado de eletrodo dispersivo.
- Monitor de qualidade de contato (CQM), também chamado de Monitor de eletrodo de retorno (REM registrado pela Covidien) ou Monitor de corrente de eletrodo de retorno (RECM).

# *Desembalar o produto*

Desembale atentamente todos os itens da caixa e verifique se você tem os seguintes itens:

- QA-ES III Electrosurgery Analyzer
- Manual do Usuário em CD
- Manual de Introdução
- Pinças de crocodilo, pretas e vermelhas
- Cabo de segurança dispersivo
- Cabo de segurança CQM
- Cabo de segurança do jumper (cabos encurtados)
- Cabos de segurança de 40 polegadas empilháveis, preto, vermelho (2), azul, amarelo e verde
- Cabos de segurança de 20 polegadas empilháveis/retráteis, preto e vermelho
- Cabo de ligação para ficha banana com empilhamento múltiplo 4 mm, preto
- Cabo de desabilitação de alarme RECM
- Cabo de ativação bipolar
- Cabo USB
- CD-ROM software Ansur

# *Familiarização com o produto*

A figura 1 e a tabela 2 descrevem os controles e conexões no produto.

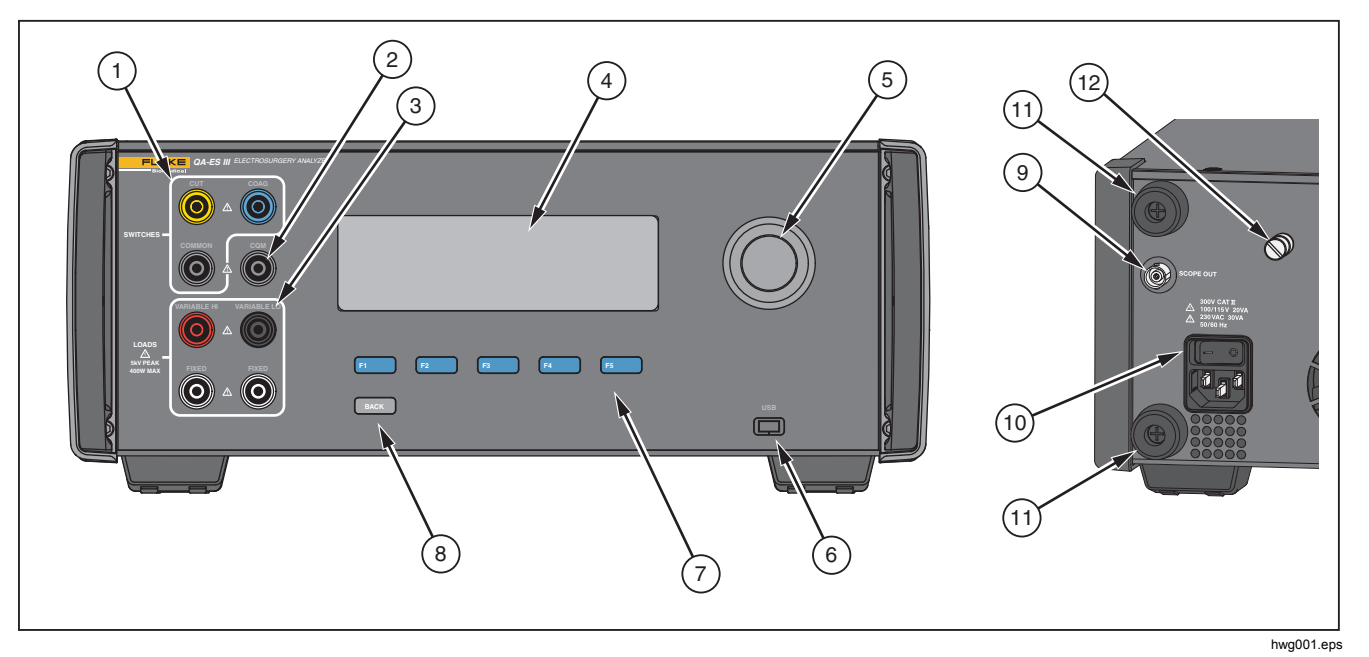

**Figura 1. Controles e conexões do produto** 

# **Tabela 2. Controles e conexões**

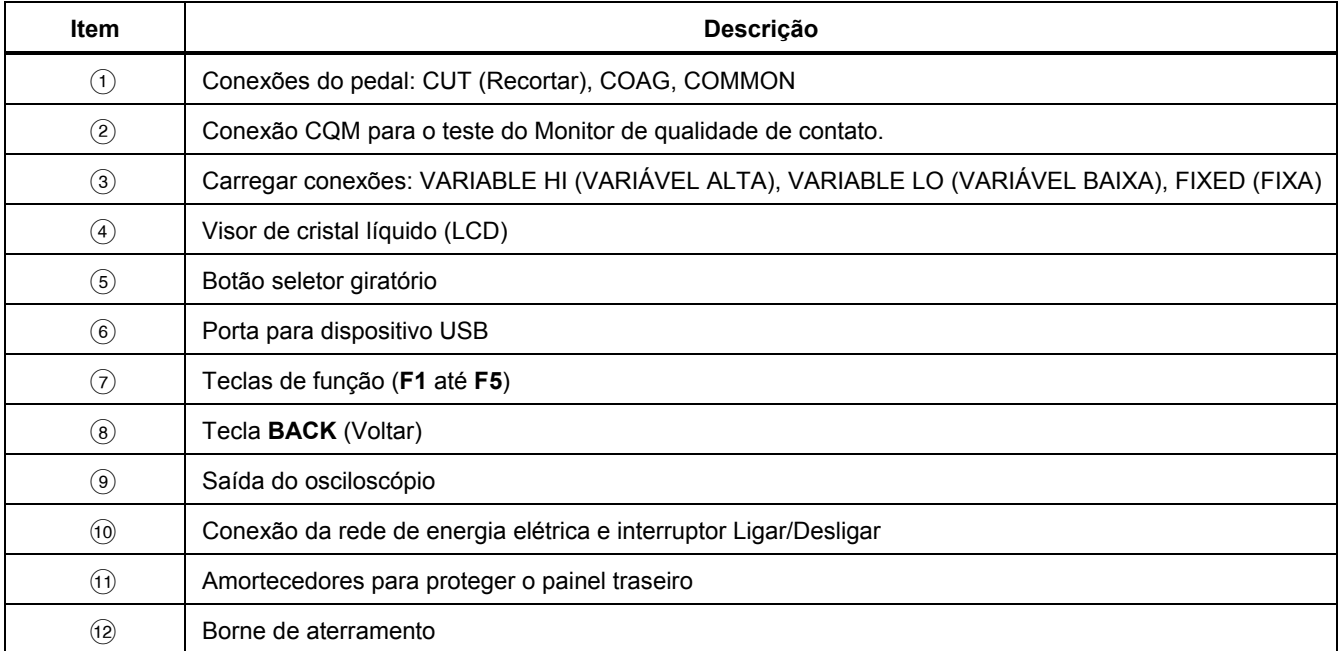

# *Ligar o Produto*

Antes de ligar o Produto, verifique quando a dano ou desgaste. Verifique se há ventilação adequada. O Produto exige uma área livre de 10 cm no painel traseiro e em todas as aberturas de ventilação.

Conecte o cabo de alimentação na rede de energia elétrica e pressione o interruptor de alimentação. A sequência de inicialização começa.

Durante a sequência de inicialização, uma tela mostra a versão do firmware para referência. Você pode usar a sequência de inicialização para atualizar o firmware.

Após a sequência de inicialização, o Produto inicia o aplicativo. Quando a tela do menu superior for exibida, o Produto está pronto para o uso.

# *Menus superiores*

Os menus superiores 1 e 2 possuem submenus para realizar medições, configurar o instrumento e fazer a manutenção da memória. Use os controles e teclas para fazer seleções nos menus. A tabela 3 descreve os controles do menu superior.

Consulte a seção *Operação do produto* para obter uma descrição de cada menu de teste.

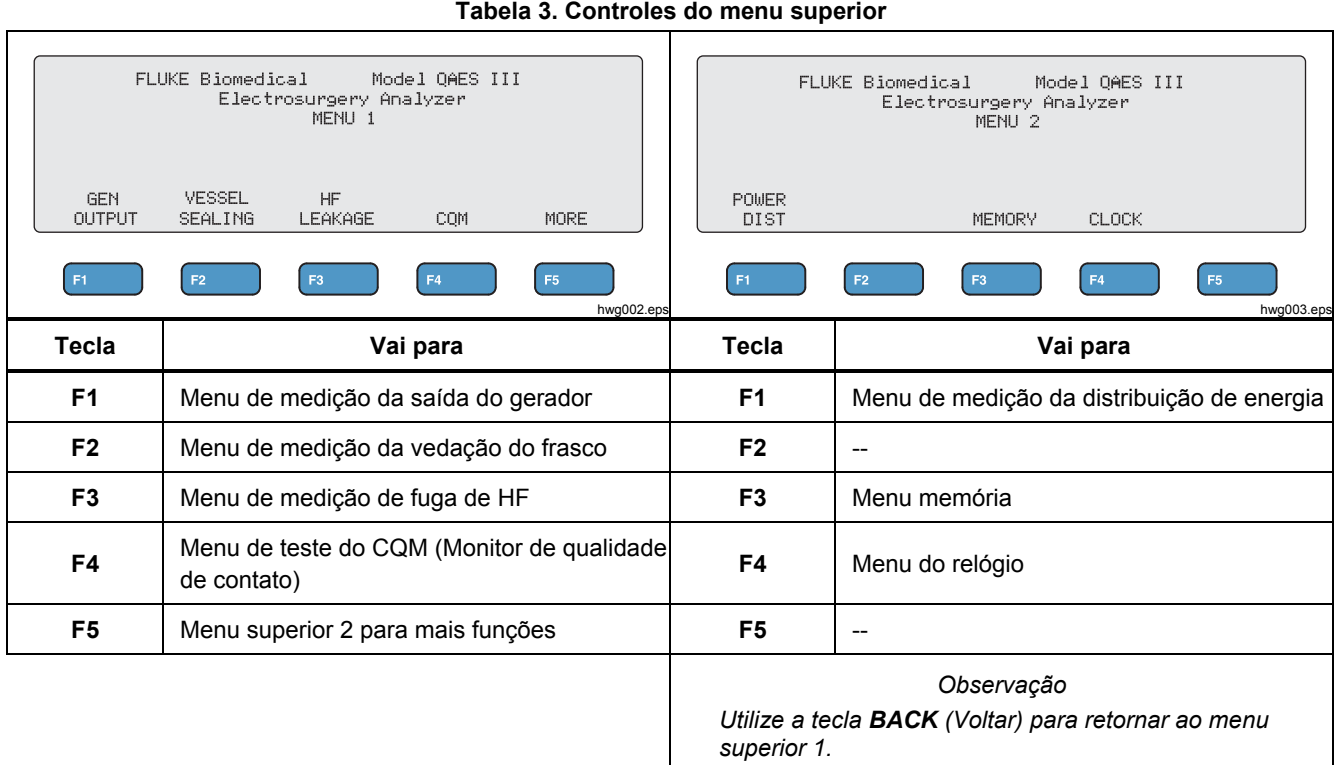

#### **Tabela 3. Controles do menu superior**

# *Conexões de medição*

Conecte a ESU no Produto para realizar medições. Consulte cada teste na seção *Operação do* produto para obter instruções detalhadas.

# *Conexões do pedal*

Algumas ESUs usam pedais para ligar o gerador da ESU. O Produto possui conexões que simulam um pedal. Use o recurso do pedal para ligar automaticamente o gerador da ESU em um momento adequado.

# *Observação*

*Como uma alternativa ao pedal, algumas ESUs possuem uma chave. Nesse manual, chaves e pedais são ambos chamados de pedais.* 

Não é prático fazer uma única medição ou um teste de distribuição de energia sem o recurso do pedal. Sem o recurso, você precisa ligar manualmente a ESU (ou usar um pedal ou chave) no momento correto após o atraso começar.

O Produto possui conexões tanto para pedais de tomada CUT (Recortar) (amarela) e COAG (azul) e tomada de conexão COMMON (cinza).

O recurso do pedal está disponível durante todas as medições e testes de CQM. No modo de medição contínua, o Produto ativa os relés do pedal para ligar a ESU. A ESU permanece ligada e o pedal é engatado até você interromper a medição.

Se você não estiver usando o recurso do pedal, ignore as conexões do pedal.

# *Conexões neutras*

ESUs com alarmes de CQM possuem duas conexões neutras. Você deve conectar as conexões neutras juntas para a saída do gerador, vedação do frasco, e medições de fuga de HF.

Os cabos encurtados fornecidos com o Produto possuem uma resistência que é suficientemente baixa para evitar um alarme na ESU. Algumas ESUs exigem que o cabo encurtado tenha uma resistência mínima, assim como uma resistência máxima. Um jumper simples pode não funcionar. Use os cabos encurtados para todas as medições, exceto o teste do CQM.

# *Operação do produto*

# A A Advertência

**Para evitar possíveis choques elétricos ou lesões, siga estas orientações:** 

- **Não toque no metal exposto em conectores banana; eles podem conter voltagens que podem levar à morte.**
- **Ao medir a corrente, remova a energia do circuito antes de conectar o produto ao circuito. Conecte o produto em série com o circuito.**
- **Conecte uma linha de alimentação do cabo de energia de três condutores aprovada à uma tomada aterrada.**
- **Não coloque o Produto em locais onde o acesso ao cabo de alimentação da rede elétrica fique bloqueado.**
- **Certifique-se de que o produto esteja aterrado antes do uso.**
- **Não coloque objetos metais dentro dos conectores.**
- **Não use um cabo extensor nem um plugue adaptador.**
- **Certifique-se de que o espaço ao redor do produto atenda aos requisitos mínimos.**
- **Não use o analisador nos ambientes de CAT II, III, ou IV.**
- **A extremidade retrátil dos cabos de teste é somente para uso na ESU.**
- **Nenhuma sonda ou acessório fornecido com o analisador deve ser usada manualmente. Configure e se afaste ao ativar a ESU com o pedal.**

# *Saída do gerador*

Durante o teste de saída do gerador, o Produto conecta a resistência de carga variável do eletrodo ativo de VARIABLE HI (VARIÁVEL ALTA) (vermelha) com o eletrodo neutro da VARIABLE LO (VARIÁVEL BAIXA) (preta). O teste mede a saída da ESU através da carga e mostra a saída do gerador medida:

- Potência (W)
- Corrente (mA)
- Tensão PkPk (V)
- Fator de crista

Consulte a tabela 4 para obter uma descrição sobre como o Produto faz as medições da saída do gerador. Consulte a tabela 5 para obter uma descrição dos controles do menu de saída.

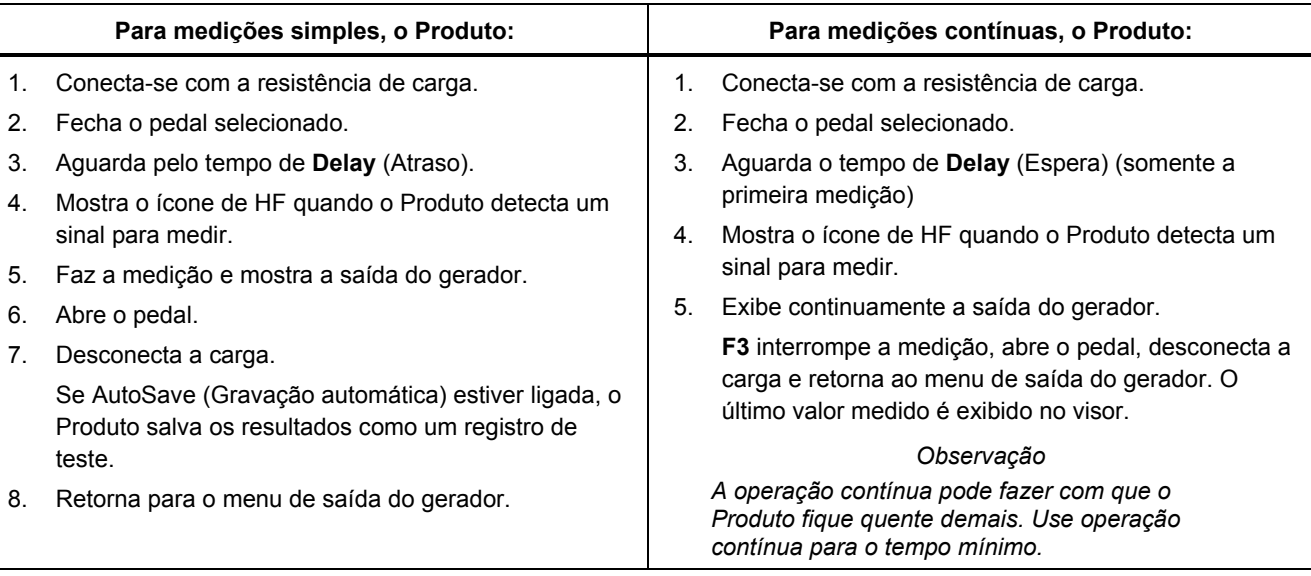

# **Tabela 4. Medição da saída do gerador**

# **Tabela 5. Controles do menu da saída do gerador**

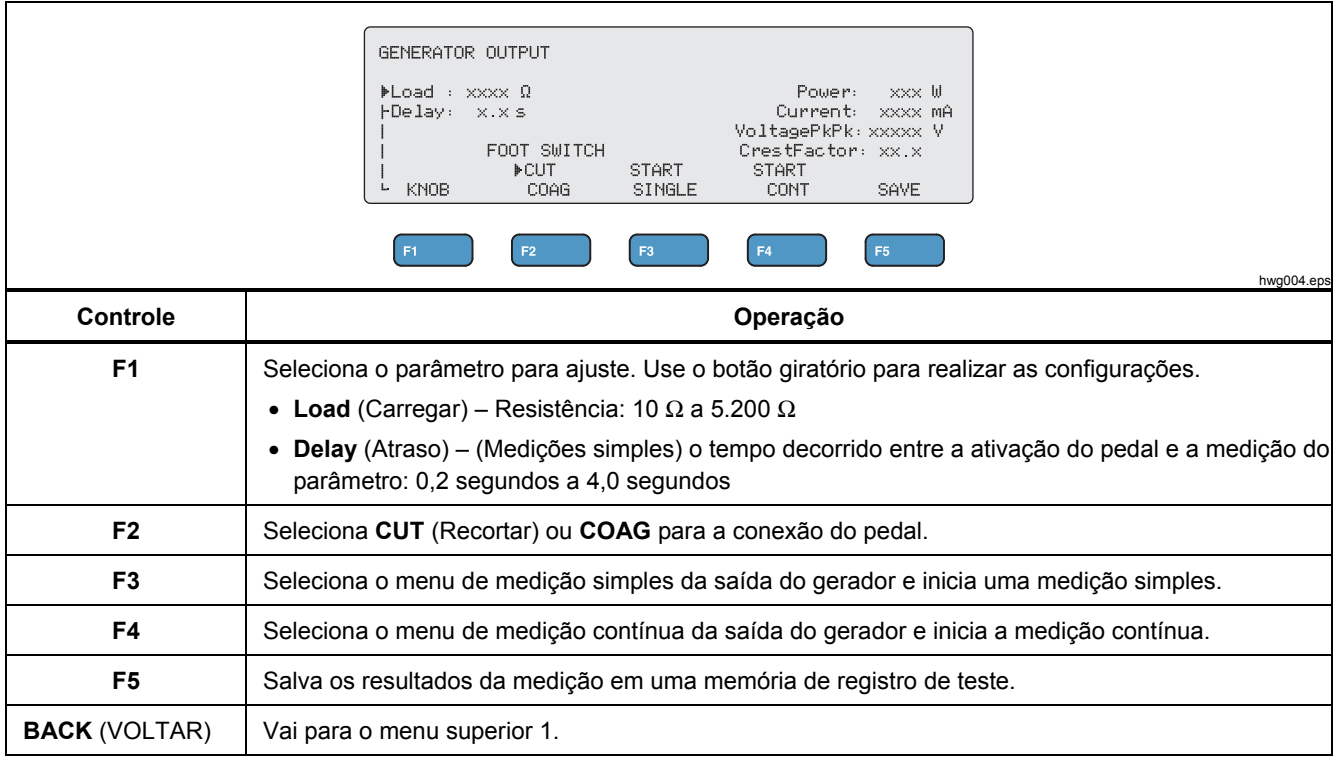

# *QA-ES III Manual do Usuário*

# *Teste de saída do gerador*

Para fazer um teste da saída do gerador:

- 1. Pressione **F1** do menu superior 1.
- 2. Use o botão giratório para definir a resistência de **Load** (Carga).
- 3. Se estiver usando o pedal, pressione **F1** e use o botão giratório para definir o **Delay** (Atraso).
- 4. Faça as conexões de teste, consulte *Conexões de teste da* saída do gerador*.*
- 5. Se estiver usando o pedal, selecione **CUT** (Recortar) ou **COAG**.
- 6. Pressione **F3** para iniciar uma medição simples ou pressione **F4** para iniciar uma medição contínua.
- 7. Pressione **F3** para interromper a medição.

# *Conexões de teste da saída do gerador - Monopolar*

A figura 2 mostra as conexões de teste monopolar entre a ESU e o Produto. Faça essas conexões para realizar um teste de saída do gerador ou distribuição de energia.

- 1. Se estiver usando o pedal, faça essas conexões:
	- a. Conecte o interruptor de corte da ESU na tomada CUT (Recortar) (amarela) no Produto.
	- b. Conecte o interruptor coag da ESU na tomada COAG (azul) no Produto.
	- c. Use um jumper empilhável para conectar a tomada do pedal COMMON (cinza) na tomada VARIABLE HI (VARIÁVEL ALTA) (vermelha).
- 2. Conecte o eletrodo ativo da ESU no eletrodo ativo da VARIABLE HI (VARIÁVEL ALTA) (vermelha) no Produto.
- 3. Use um conector empilhável para conectar um dos eletrodos neutros da ESU na tomada VARIABLE LO (VARIÁVEL BAIXA) (preta) no Produto.
- 4. Conecte os cabos encurtados entre as conexões neutras na ESU.

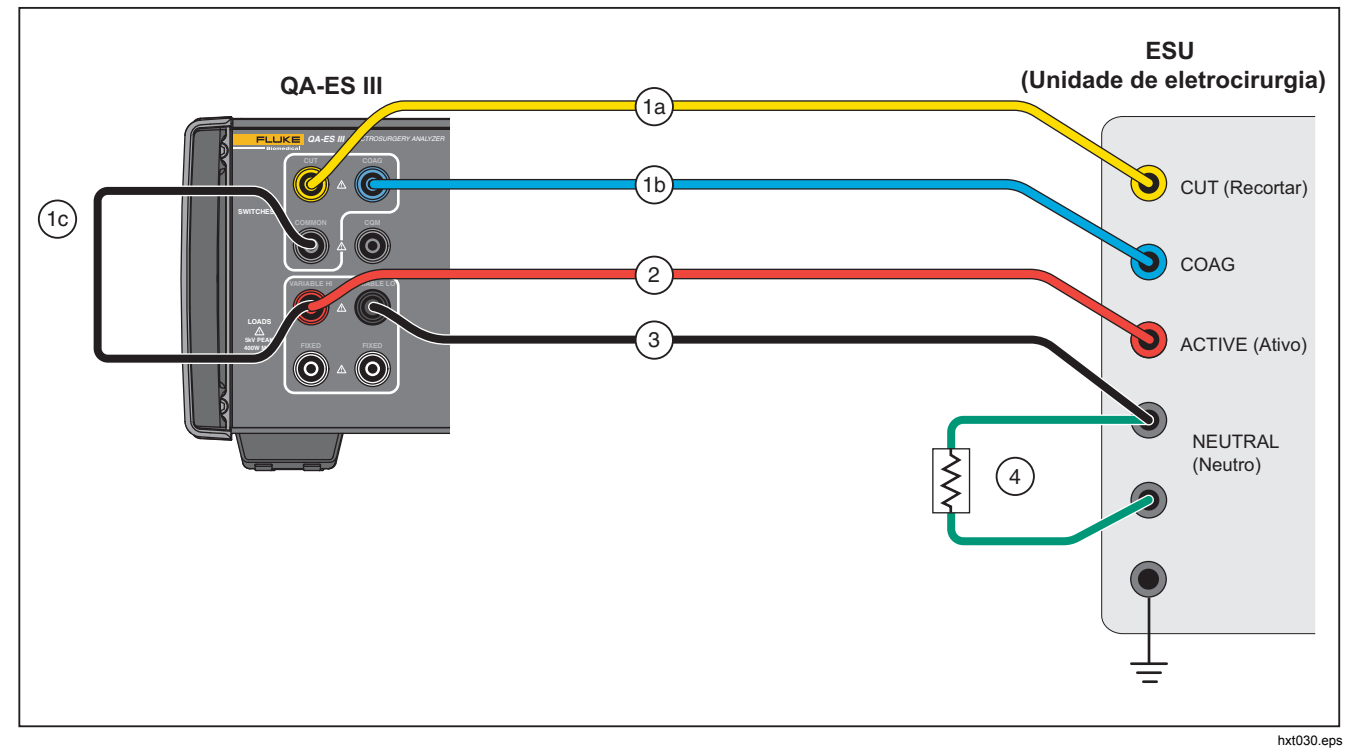

**Figura 2. Conexões de teste da saída do gerador-Monopolar** 

# *Conexões de teste da saída do gerador - Bipolar*

A figura 3 mostra as conexões de teste bipolar entre a ESU e o Produto. Faça essas conexões para realizar um teste de saída do gerador ou distribuição de energia.

- 1. Se estiver usando o pedal, faça essas conexões:
	- a. Conecte o interruptor de corte da ESU na tomada CUT (Recortar) (amarela) no Produto.
	- b. Conecte o interruptor coag da ESU na tomada COAG (azul) no Produto.
	- c. Use um jumper empilhável para conectar a tomada do pedal COMMON (cinza) na tomada VARIABLE HI (VARIÁVEL ALTA) (vermelha).
- 2. Conecte um eletrodo ativo bipolar da ESU no eletrodo ativo da VARIABLE HI (VARIÁVEL ALTA) (vermelha) no Produto.
- 3. Conecte o outro eletrodo ativo bipolar da ESU no eletrodo ativo da VARIABLE LO (VARIÁVEL BAIXA) (preta) no Produto.
- 4. Conecte os cabos encurtados entre as conexões neutras na ESU.

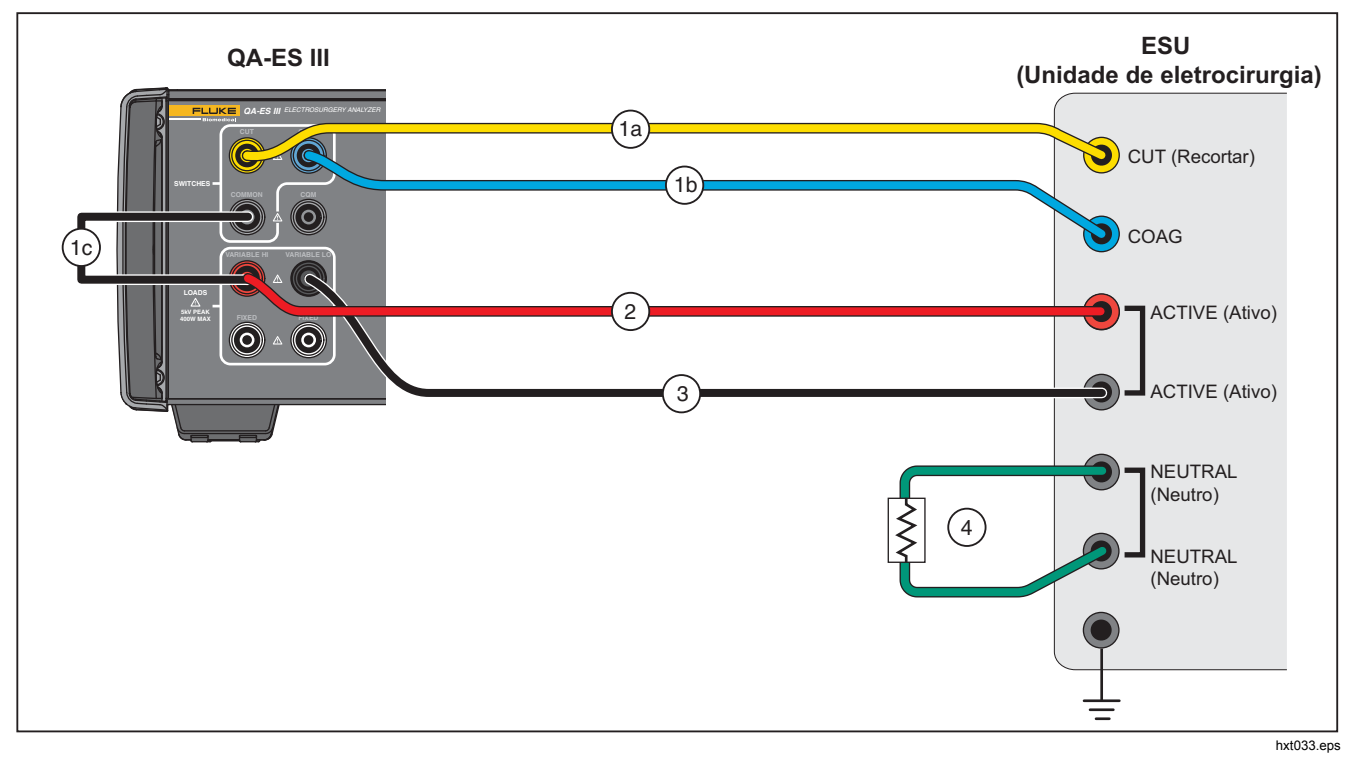

**Figura 3. Conexões de teste da saída do gerador-Bipolar**

# *Vedação do frasco*

Use a vedação do frasco para configurar e iniciar uma medição simples ou contínua da corrente de vedação do frasco (mA).

Consulte a tabela 6 para obter uma descrição sobre como o Produto faz as medições da vedação do frasco. Consulte a tabela 7 para obter uma descrição dos controles do menu de vedação do frasco.

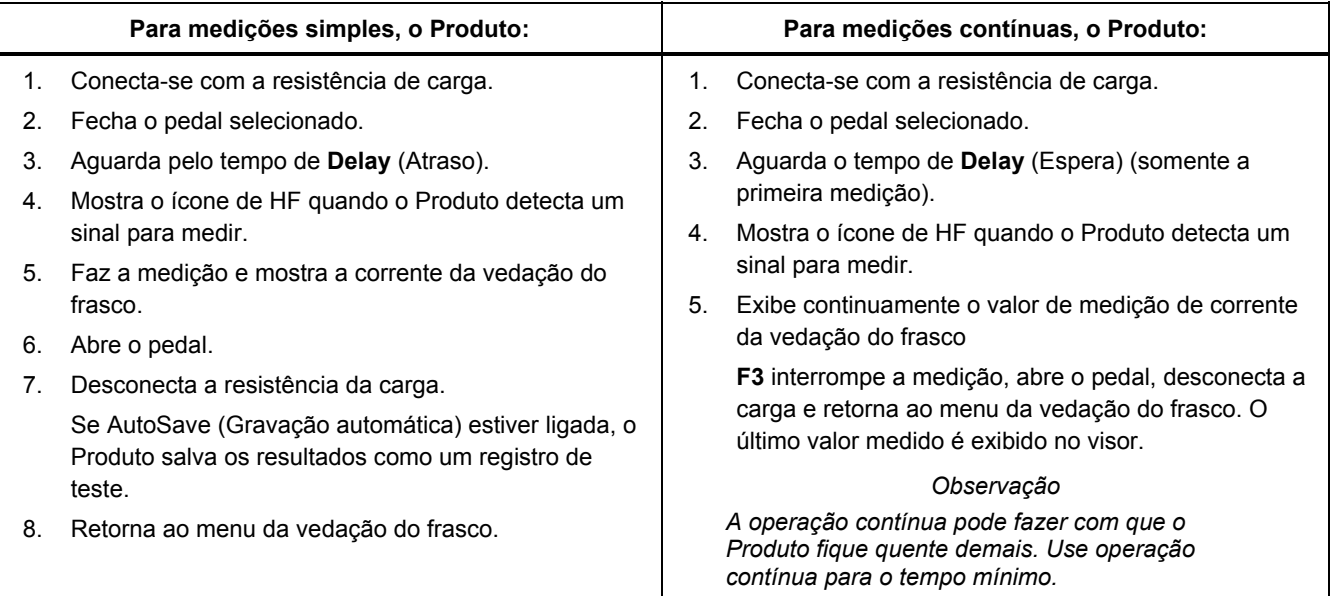

#### **Tabela 6. Medição da vedação do frasco**

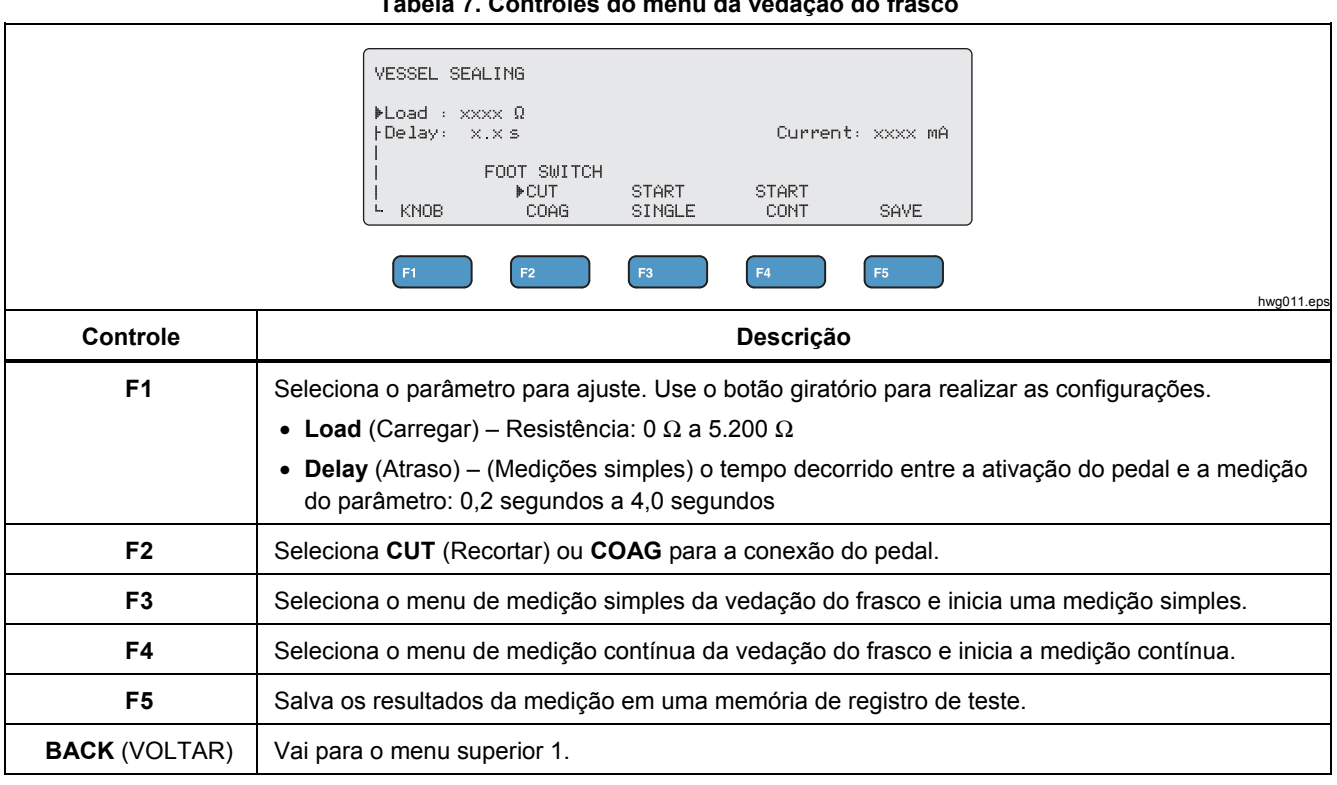

# **Tabela 7. Controles do menu da vedação do frasco**

# *QA-ES III Manual do Usuário*

# *Teste da vedação do frasco*

Para fazer um teste da vedação do frasco:

- 1. Pressione **F2** no menu superior 1.
- 2. Use o botão giratório para definir a resistência de **Load** (Carga).
- 3. Se estiver usando o pedal, pressione **F1** e use o botão giratório para definir o **Delay** (Atraso) para o pedal.
- 4. Faça as conexões da vedação do frasco, consulte *Conexões da vedação* do frasco*.*
- 5. Se estiver usando o pedal, selecione **CUT** (Recortar) ou **COAG**.
- 6. Pressione **F3** para iniciar uma medição simples ou pressione **F4** para iniciar uma medição contínua.
- 7. Pressione **F3** para interromper a medição e retornar ao menu.

# *Conexões da vedação do frasco*

A conexão do teste da vedação do frasco é igual à conexão bipolar. Consulte a figura 3 e *Conexões de teste da saída do* gerador - Bipolar.

# *Fuga de HF*

Para todas as medições de fuga de HF, o Produto coloca uma resistência de carga de 200 Ω da tomada ativa da VARIABLE HI (VARIÁVEL ALTA) (vermelha) na tomada neutra da VARIABLE HI (VARIÁVEL BAIXA) (preta) e mede a corrente de fuga (mA) através dessa carga.

Algumas medições também usam uma carga fixa de 200 Ω nas tomadas de 200 Ω (branca). A medição de fuga bipolar usa uma carga interna adicional de 200  $\Omega$ para o aterramento que é trocada dentro do circuito.

Consulte a tabela 8 para obter uma descrição sobre como o Produto faz as medições da fuga de HF. Consulte a tabela 9 para obter uma descrição dos controles do menu de fuga de HF.

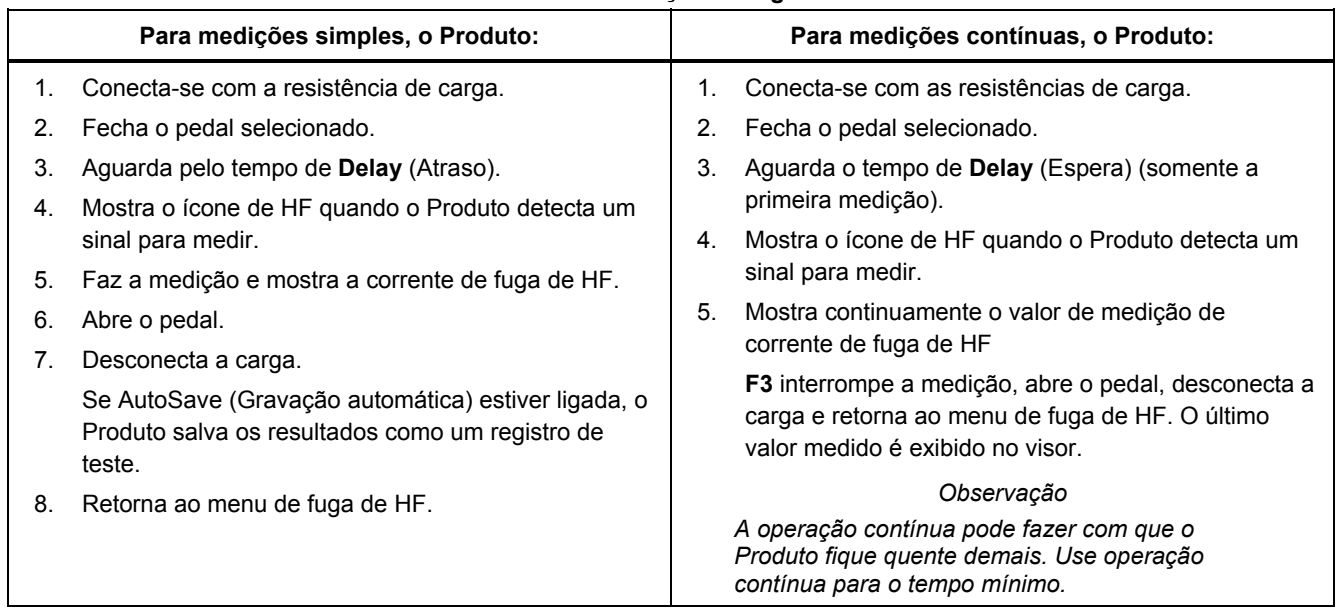

# **Tabela 8. Medição de fuga de HF**

# *QA-ES III Manual do Usuário*

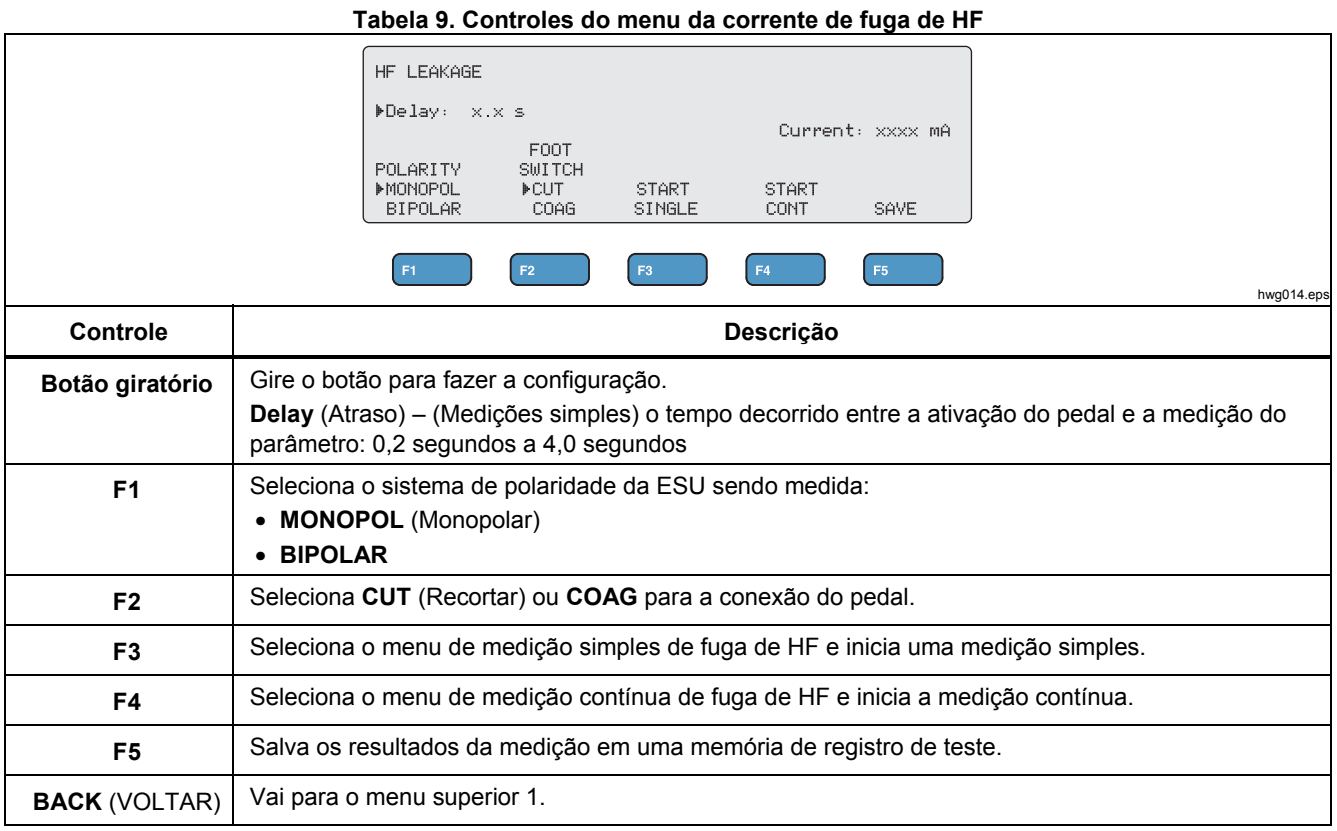

# *Teste de fuga de HF*

Para fazer um teste de fuga de HF:

- 1. Pressione **F3** no menu superior 1.
- 2. Se estiver usando o pedal, use o botão giratório para definir o **Delay** (Atraso) para o pedal.
- 3. Faça as conexões adequadas, consulte *Conexões de teste de fuga de HF*
- 4. Para usar o pedal, defina **CUT** (Recortar) ou **COAG**.
- 5. Pressione **F3** para iniciar uma medição simples ou pressione **F4** para iniciar uma medição contínua.
- 6. Pressione **F3** para interromper a medição e retornar ao menu.

# *Conexões de teste de fuga de HF*

Essa seção mostra como conectar a ESU no Produto para realizar medições de fuga de HF. As conexões de medição de fuga de HF estão de acordo com o padrão internacional: IEC 60601-2-2, Edição 5.0, 2009-02. Equipamento elétrico médico – Parte 2-2: Requisitos específicos para a segurança básica e desempenho essencial de equipamentos e acessórios cirúrgicos de alta frequência.

# *QA-ES III Manual do Usuário*

# *Fuga de HF - ESUs isoladas - Eletrodo tipo CF (Ativo com o terra)*

# *Seção 201.8.7.3.101 a) 2), figura 201.106 (Eletrodo ativo com o terra)*

A figura 4 mostra como conectar a ESU no Produto e fazer um teste de fuga de HF para ESUs isoladas com eletrodos tipo CF. Para esse teste, o Produto mede a corrente através da tomada ativa da VARIABLE HI (VARIÁVEL ALTA) (vermelha) até a tomada neutra da VARIABLE HI (VARIÁVEL BAIXA) (preta).

Para testar um eletrodo ativo com o terra

- 1. Se estiver usando o pedal, faça essas conexões:
	- a. Conecte o interruptor de corte da ESU na tomada CUT (Recortar) (amarela) no Produto.
	- b. Conecte o interruptor coag da ESU na tomada COAG (azul) no Produto.
	- c. Use um jumper empilhável para conectar a tomada do pedal COMMON (cinza) na tomada ativa da VARIABLE HI (VARIÁVEL ALTA) (vermelha).
- 2. Conecte o eletrodo ativo da ESU empilhado na tomada ativa da VARIABLE HI (VARIÁVEL ALTA) (vermelha).
- 3. Conecte os cabos de curto entre as duas conexões neutras da ESU.
- 4. Conecte um contato de aterramento na ESU na tomada neutra da VARIABLE HI (VARIÁVEL BAIXA) (preta) no Produto.
- 5. Definir **POLARITY** (Polaridade) em **MONOPOL** (Monopolar).

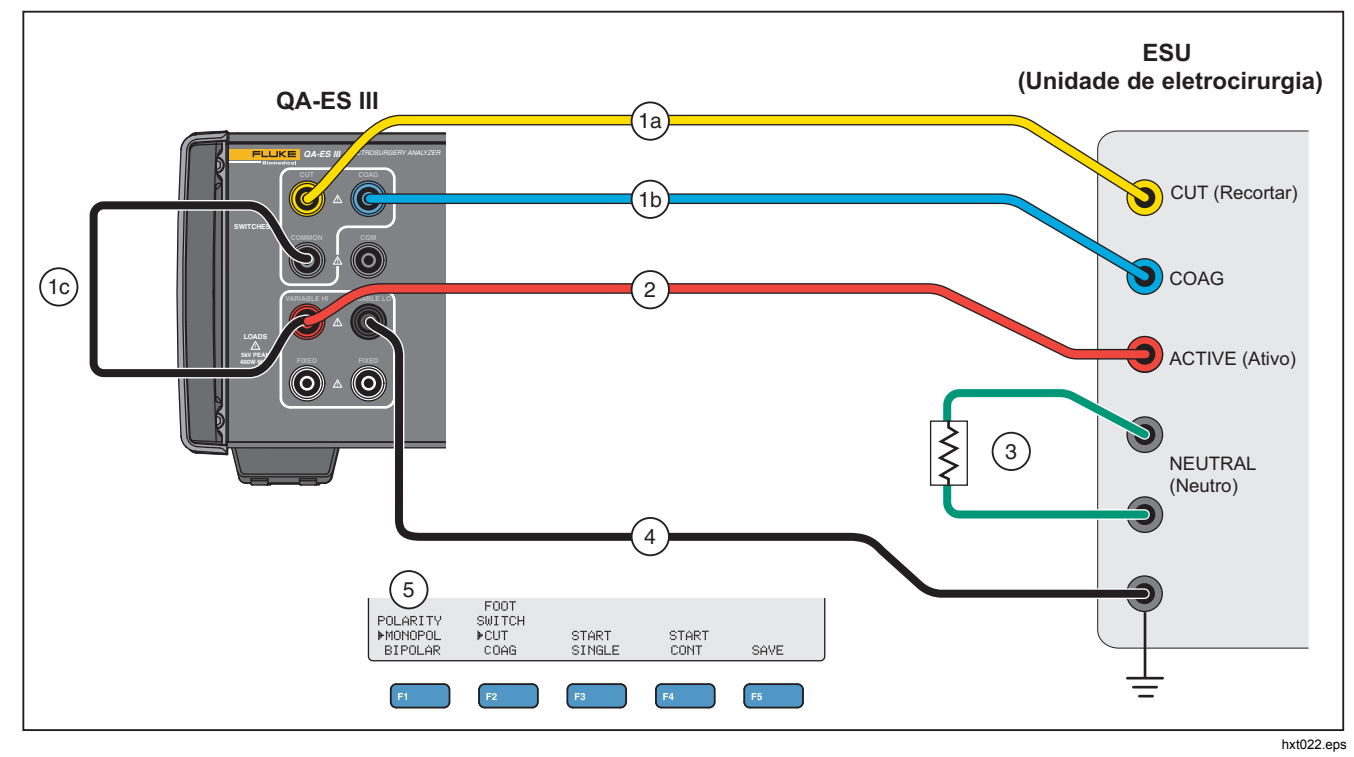

**Figura 4. Fuga de HF - ESUs isoladas - Eletrodo tipo CF - Ativo com o terra** 

# *Fuga de HF - ESUs isoladas - Eletrodo tipo CF (Neutro com o terra)*

# *Seção 201.8.7.3.101 a) 2), figura 201.106 (Eletrodo neutro com o terra)*

A figura 5 mostra como conectar a ESU no Produto e fazer um teste de fuga de HF para ESUs isoladas com eletrodos tipo CF.

Para testar o eletrodo neutro com o terra:

- 1. Se estiver usando o pedal, faça essas conexões:
	- a. Conecte o interruptor de corte da ESU na tomada CUT (Recortar) (amarela) no Produto.
	- b. Conecte o interruptor coag da ESU na tomada COAG (azul) no Produto.
	- c. Não conecte a tomada do pedal COMMON (cinza) na tomada ativa da VARIABLE HI (VARIÁVEL ALTA) (vermelha). Remova o jumper caso ele tenha sido instalado anteriormente.
	- d. Conecte o eletrodo ativo da ESU na tomada do pedal COMMON (cinza) no Produto.
- 2. Conecte os cabos de curto entre os dois eletrodos neutros da ESU.
- 3. Use um jumper empilhável para conectar um dos eletrodos neutros da ESU na tomada ativa da VARIABLE HI(VARIÁVEL ALTA) (vermelha) no Produto.
- 4. Conecte um ponto de contato de aterramento na ESU na tomada neutra da VARIABLE LO (VARIÁVEL BAIXA) (preta) no Produto.
- 5. Definir **POLARITY** (Polaridade) em **MONOPOL** (Monopolar).

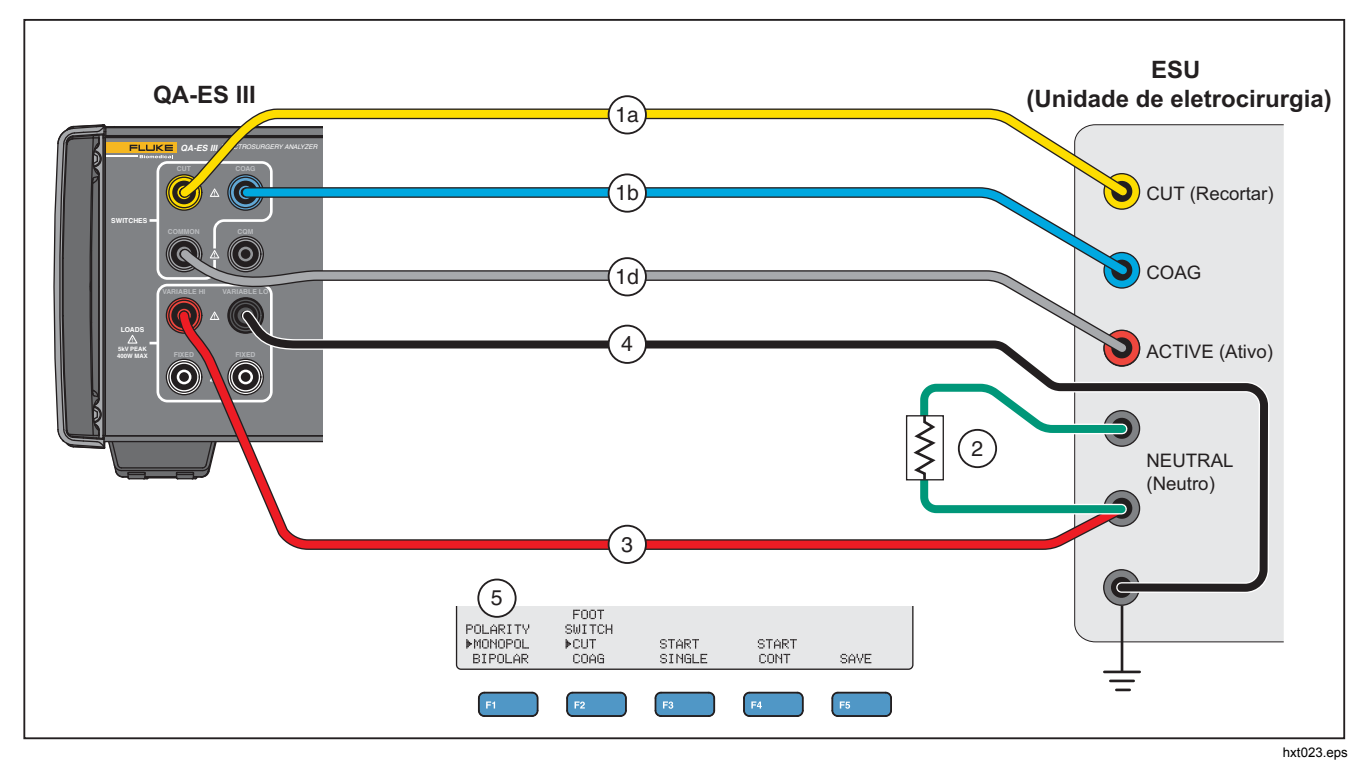

**Figura 5. Fuga de HF - ESUs isoladas - Eletrodo tipo CF - Neutro com o terra** 

# *Fuga de HF - ESUs aterradas com eletrodos tipo BF (Teste 1)*

*Seção 201.8.7.3.101 a) 1) Teste 1, figura 201.104*  A figura 6 mostra como conectar uma ESU aterrada no Produto para fazer um teste de fuga de HF para ESUs isoladas com eletrodos tipo BF.

- 1. Se estiver usando o pedal, faça essas conexões:
	- a. Conecte o interruptor de corte da ESU na tomada CUT (Recortar) (amarela) no Produto.
	- b. Conecte o interruptor coag da ESU na tomada COAG (azul) no Produto.
	- c. Não conecte a tomada do pedal COMMON (cinza) na tomada ativa da VARIABLE HI (VARIÁVEL ALTA) (vermelha). Remova o jumper caso ele tenha sido instalado anteriormente.
	- d. Use um jumper empilhável para conectar a tomada do pedal COMMON (cinza) na primeira tomada FIXED (FIXA) (branca) de 200 Ω.
- 2. Conecte o eletrodo ativo da ESU na primeira tomada FIXED (FIXA) (branca) de 200 Ω. (Se estiver usando um pedal, essa é a tomada que tem o jumper.)
- 3. Use um jumper empilhável para conectar a tomada ativa da VARIABLE HI (VARIÁVEL ALTA) (vermelha) na segunda FIXED (FIXA) (branca) de 200 Ω.
- 4. Conecte os cabos de curto entre os dois eletrodos neutros da ESU.
- 5. Use um jumper empilhável para conectar um dos eletrodos neutros da ESU na segunda tomada FIXED (FIXA) (branca) de 200  $\Omega$  no Produto.
- 6. Conecte um ponto de aterramento na ESU na tomada neutra da VARIABLE HI (VARIÁVEL BAIXA) (preta) no Produto.
- 7. Definir **POLARITY** (Polaridade) em **MONOPOL** (Monopolar).

# *Electrosurgery Analyzer Operação do produto*

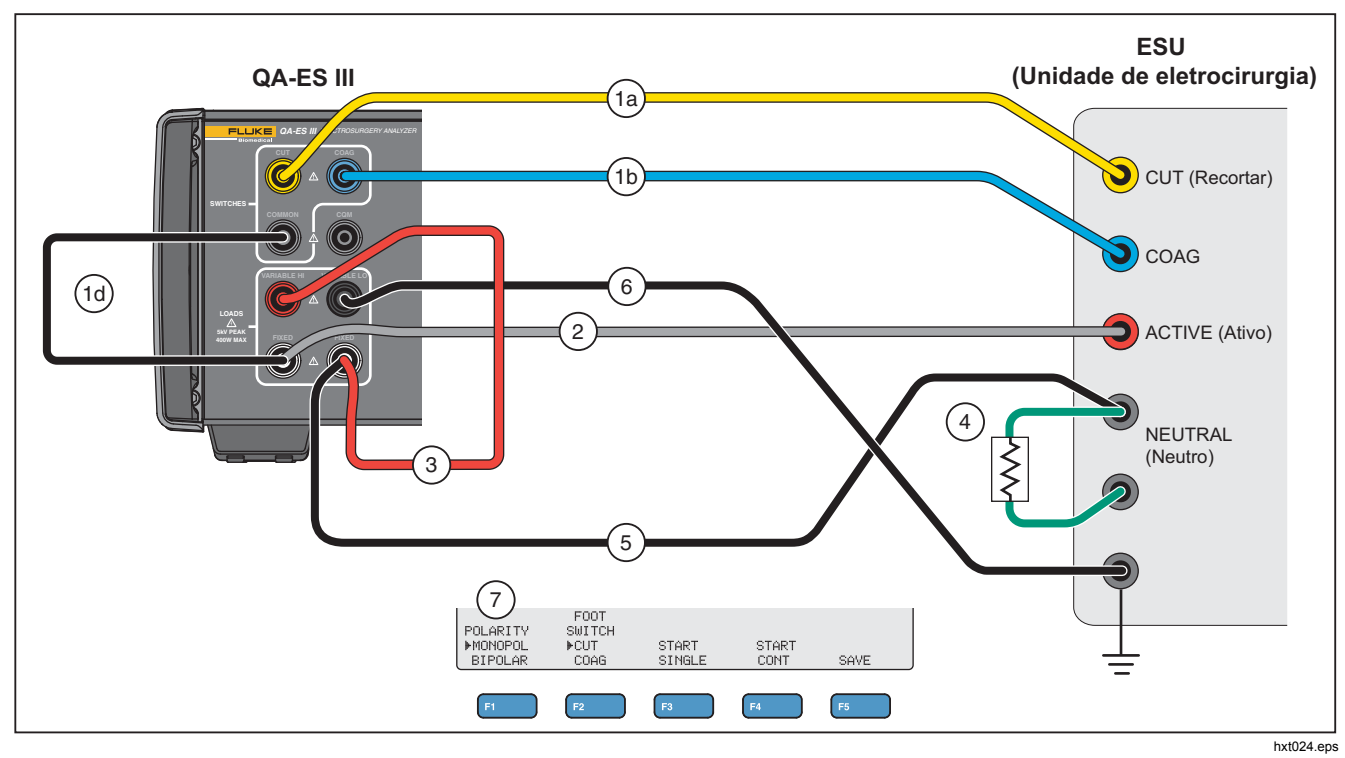

**Figura 6. Fuga de HF - ESU aterrada com eletrodo BF - Teste 1** 

# *Fuga de HF - ESUs aterradas com eletrodos tipo BF (Teste 2)*

*Seção 201.8.7.3.101 a) 1) Teste 2, figura 201.105*  A figura 7 mostra como conectar uma ESU aterrada no Produto para fazer um teste de fuga de HF para ESUs aterradas com eletrodos tipo BF.

- 1. Se estiver usando o pedal, faça essas conexões:
	- a. Conecte o interruptor de corte da ESU na tomada CUT (Recortar) (amarela) no Produto.
	- b. Conecte o interruptor coag da ESU na tomada COAG (azul) no Produto.
	- c. Não conecte a tomada do pedal COMMON (cinza) na tomada ativa da VARIABLE HI (VARIÁVEL ALTA) (vermelha). Remova o jumper caso ele tenha sido instalado anteriormente.
	- d. Use um jumper empilhável para conectar a tomada do pedal COMMON (cinza) na primeira tomada FIXED (FIXA) (branca) de 200 Ω.
- 2. Conecte o eletrodo ativo da ESU empilhado na primeira tomada FIXED (FIXA) (branca) de 200 Ω.
- 3. Conecte o cabo de curto entre os dois eletrodos neutros da ESU.
- 4. Empilhada em um dos eletrodos neutros da ESU, conecte a tomada ativa da VARIÁVEL ALTA (vermelha).
- 5. Use um jumper empilhável para conectar a tomada neutra da VARIABLE LO (VARIÁVEL BAIXA) (preta) na segunda tomada FIXED (FIXA) (branca) de 200 Ω no Produto.
- 6. Conecte a um ponto de aterramento na ESU empilhada na segunda tomada FIXED (FIXA) (branca) de 200 Ω.
- 7. Definir **POLARITY** (Polaridade) em **MONOPOL** (Monopolar)

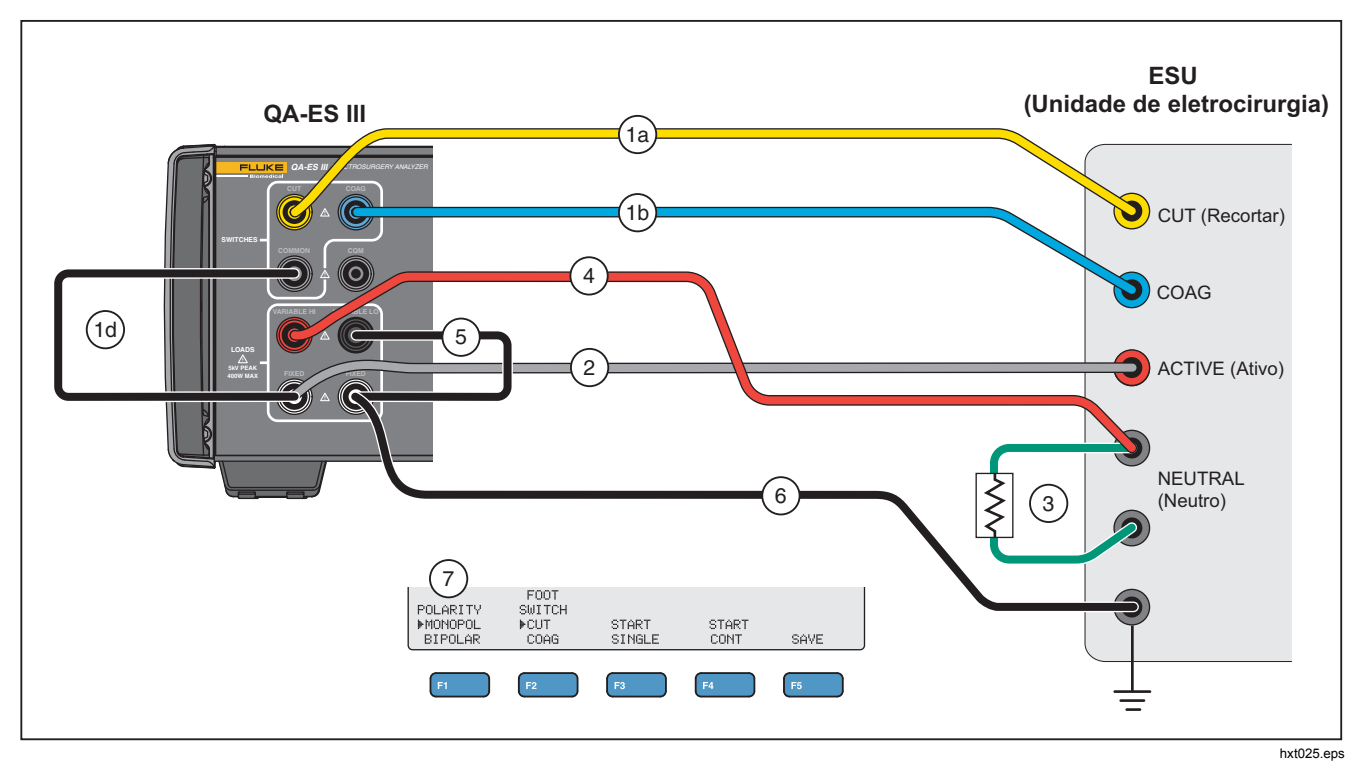

**figura 7. Fuga de HF - ESU aterrada com eletrodo BF - Teste 2** 

# *Fuga de HF - ESUs bipolares e vedação de frasco*

# *Seção 201.8.7.3.101-a-3, figura 201.107*

A figura 8 mostra como conectar uma ESU bipolar no Produto para fazer um teste de fuga de HF ou da vedação do frasco.

# *Observação*

*Esse teste usa o terra do Produto e assume que ele se conecta através da fiação das instalações com o terra da ESU. Mas essa conexão pode não ter qualidade alta o suficiente. Se houver qualquer dúvida quanto à qualidade do aterramento das instalações, conecte o borne de aterramento do painel traseiro no Produto no terra da ESU para obter o melhor aterramento entre os dois dispositivos.* 

- 1. Se estiver usando o pedal, faça essas conexões:
	- a. Conecte o interruptor de corte da ESU na tomada CUT (amarela) no Produto.
	- b. Conecte o interruptor coag da ESU na tomada COAG (azul) no Produto.
	- c. Use um jumper empilhável para conectar a tomada do pedal COMMON (cinza) na tomada VARIÁVEL ALTA (vermelha).
- 2. Conecte os cabos de curto entre os dois eletrodos neutros da ESU.
- 3. Conecte um dos eletrodos ativos bipolares da ESU em uma das tomadas FIXED (branca) de 200 Ω no Produto.
- 4. Conecte o outro eletrodo ativo bipolar da ESU na outra tomada FIXED (branca) de 200 Ω no Produto.
- 5. Conecte um dos eletrodos neutros da ESU na tomada ativa da VARIÁVEL BAIXA (preta) no Produto.
- 6. Conecte o eletrodo a ser medido.
	- a. Para medir o primeiro eletrodo: conecte a tomada da VARIÁVEL ALTA (vermelha) empilhada na primeira tomada FIXED (branca) de 200 Ω.
	- b. Para medir o segundo eletrodo, conecte a tomada da VARIÁVEL ALTA (vermelha) empilhada na segunda tomada FIXED (branca) de 200 Ω.
- 7. Definir **POLARITY** (Polaridade) em **BIPOLAR** para conectar a carga adicional de 200 Ω no circuito de medição. O Produto conecta-se a essa carga internamente com o terra.

Os eletrodos podem ser medidos separadamente, um por vez.

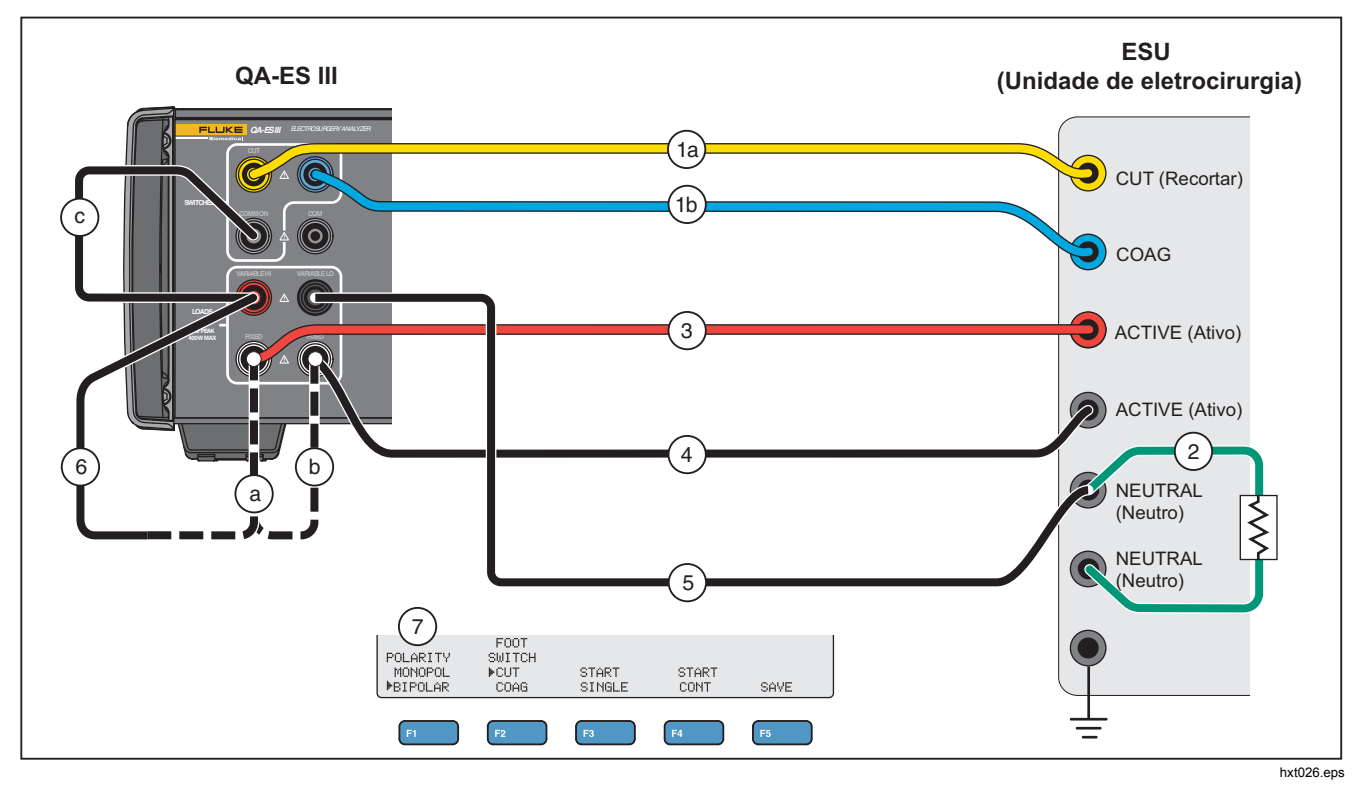

**Figura 8. ESUs bipolares de fuga de HF e conexões de vedação de frasco** 

# *Teste do CQM*

O teste do CQM coloca a resistência de teste variável da tomada de CQM (cinza) na tomada da VARIÁVEL BAIXA (preta).

A ESU possui um alarme que monitora o contato entre as duas conexões de eletrodo neutro na ESU. Use o menu do CQM para testar o alarme da ESU.

Para o teste do CQM, o Produto coloca uma resistência de teste ajustável da tomada do CQM (preta) na tomada da VARIÁVEL BAIXA (preta). Inicie o teste com uma resistência pequena e aumente-a até o alarme soar na ESU. O resultado do teste é a resistência que é grande o suficiente para fazer o alarme da ESU soar.

A resistência está sempre presente pelas tomadas enquanto faz os ajustes.

O Produto possui um modo automático opcional para o teste do CQM. No modo automático, a resistência começa no valor atual e aumenta em 1 Ω a cada número dado de segundos (**AutoTime** [Tempo automático]). Interrompa o teste quando o alarme do dispositivo soar. Você pode iniciar e interromper o modo automático.

Quando o modo automático está ligado, o botão giratório não ajusta a resistência ou altera a seleção do pedal. Você não pode salvar o registro de teste durante o modo automático. Para sair do modo automático, pressione a tecla **F4**.

Consulte a tabela 10 para obter uma descrição dos controles do menu de teste do CQM.

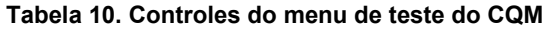

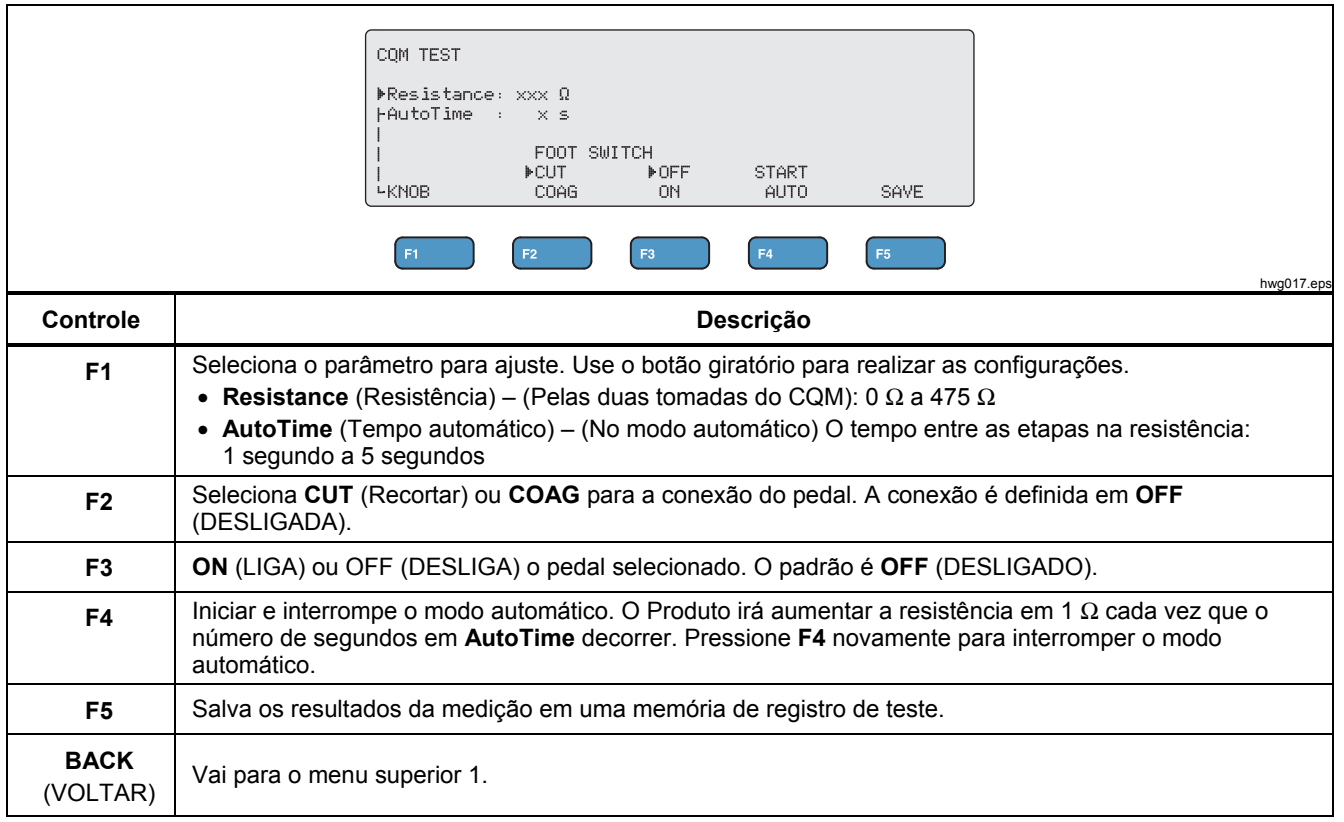

# *Configuração de teste do CQM*

Para fazer um teste do CQM:

- 1. Pressione **F4** no menu superior 1.
- 2. Pressione **F1** e use o botão giratório para definir **Resistance** e **AutoTime**.
- 3. Faça as conexões, consulte Conexões do *Teste do CQM*
- 4. Selecione **CUT** (Recortar) ou **COAG**.
- 5. Pressione **F4** para interromper o modo automático e retornar ao menu.

# *Conexões de teste do CQM*

A figura 9 diz como conectar a ESU no Produto e fazer um teste do CQM.

- 1. Se estiver usando o pedal, faça essas conexões:
	- a. Conecte o interruptor de corte da ESU na tomada CUT (Recortar) (amarela) no Produto.
	- b. Conecte o interruptor coag da ESU na tomada COAG (azul) no Produto.
	- c. Não conecte a tomada do pedal COMMON (cinza) na tomada ativa da VARIABLE HI (VARIÁVEL ALTA) (vermelha). Remova o jumper caso ele tenha sido instalado anteriormente.
	- d. Conecte o eletrodo ativo da ESU na tomada do pedal COMMON (cinza) no Produto.
- 2. Se os cabos de curto estiverem presentes na ESU, desconecte os cabos de curto.
- 3. Conecte um dos eletrodos neutros da ESU na tomada do CQM (cinza) no Produto.
- 4. Conecte o outro eletrodo neutro da ESU na tomada neutra da VARIABLE HI (VARIÁVEL BAIXA) (preta) no Produto.

O teste do CQM coloca a resistência de teste variável da tomada do CQM (cinza) na tomada neutra (preta).

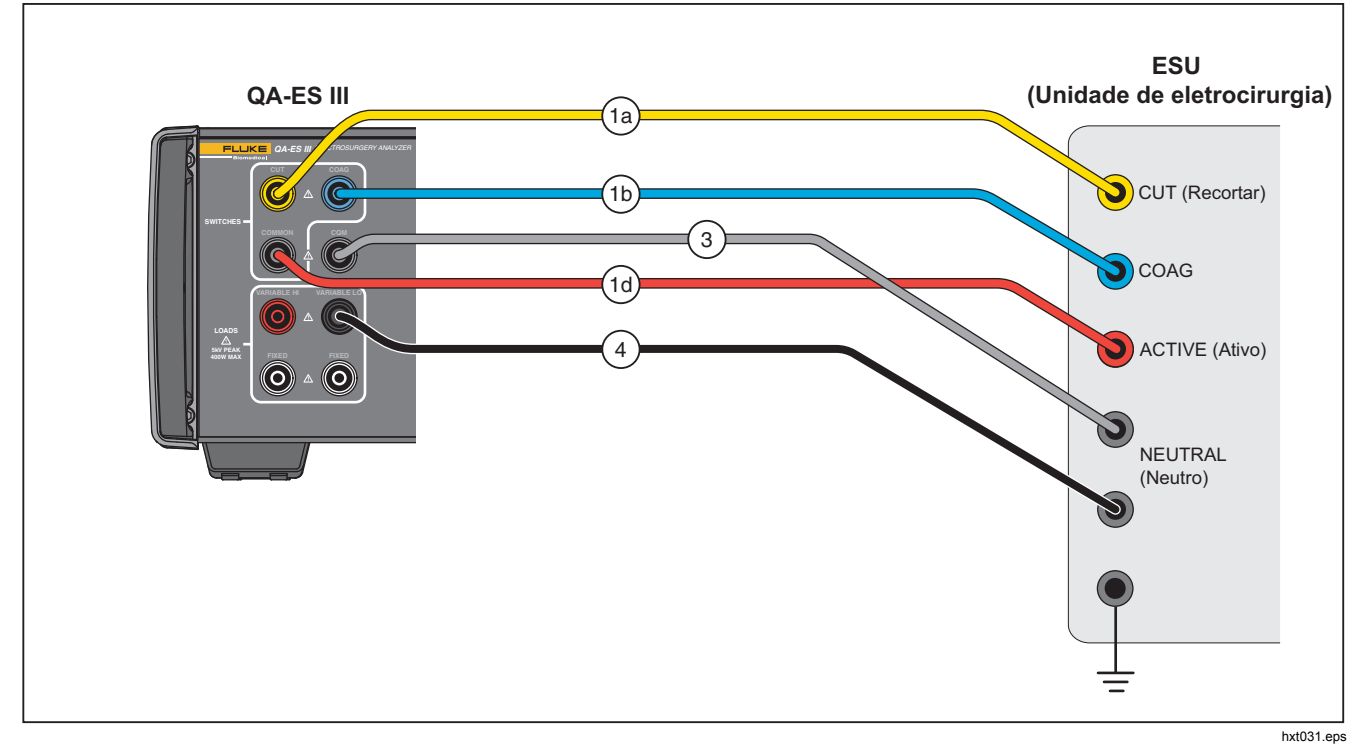

**Figura 9. Conexões do CQM** 

# *Distribuição de energia*

O teste de Distribuição de energia faz uma série de medições da Saída do gerador em diferentes cargas (baixa para alta).

Use o menu de Distribuição de energia para fazer uma série de medições na Saída do gerador. A medição começa na resistência da Carga inicial e vai para a resistência da Carga final em intervalos da resistência da Etapa.

Para cada medição, o Produto:

- 1. Conecta-se com a resistência da Carga.
- 2. Fecha o pedal selecionado (CUT (Recortar) ou COAG).
- 3. Aguarda pelo tempo de **Delay** (Atraso).
- 4. Faz a medição e exibe a Saída do gerador:
	- Carga  $(\Omega)$
	- Corrente (mA)
	- Potência (W)
	- Tensão PkPk (V)
	- Fator de crista
- 5. Abre o pedal.
- 6. Desconecta a carga.

Se AutoSave (Gravação automática) estiver ligada, o Produto salva os resultados como um registro de teste.

A tabela 11 descreve os controles do menu de Distribuição de energia.

Para fazer um teste de Distribuição de energia:

- 1. Pressione **F4** no menu superior 1.
- 2. Pressione **F1** e use o botão giratório para definir a resistência inicial, resistência final, o tamanho da etapa e o atraso do pedal.
- 3. Selecione **CUT** (Recortar) ou **COAG** para o pedal.
- 4. Faça as conexões adequadas, consulte *Conexões de teste da* saída do gerador.
- 5. Pressione **F3** para iniciar a medição.

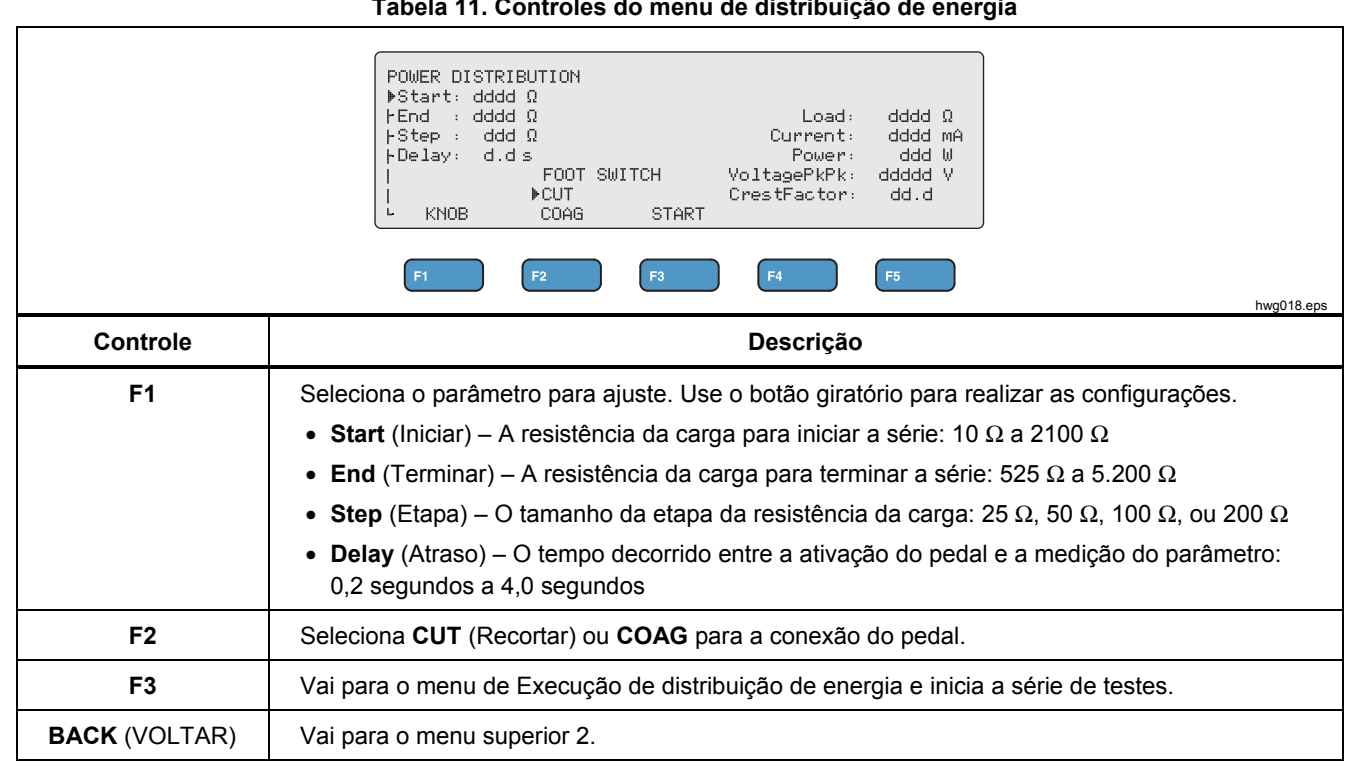

#### **Tabela 11. Controles do menu de distribuição de energia**

# *Menu Memória*

Use o menu da Memória para gerenciar a memória do registro de teste. A memória do registro de teste não é volátil, então, a memória mantém registros mesmo quando a alimentação do Produto é desligada. O menu da Memória exibe o número de registros de teste na memória. A memória pode armazenar até 5.000 registros. A tabela 12 descreve os controles do menu da Memória.

# **Tabela 12. Controles do menu da memória**

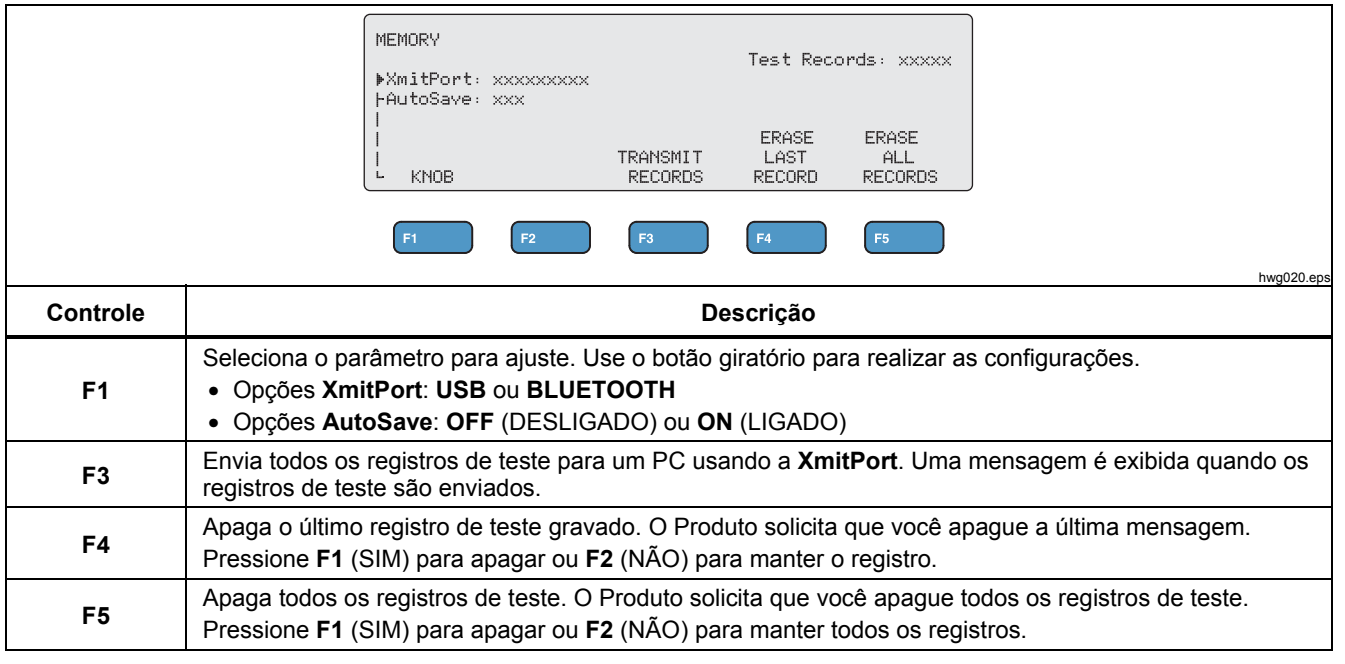

# *Campos de registro de teste*

Cada registro de teste é uma linha de texto com campos separados por vírgulas, onde "d" representa cada dígito. (Consulte a tabela 13.)

| <b>Gravar</b>                                                         | Data       | Tempo      | Tipo de teste                                                                | Dados de teste |                               | Fim da linha                                     |
|-----------------------------------------------------------------------|------------|------------|------------------------------------------------------------------------------|----------------|-------------------------------|--------------------------------------------------|
| Rdddd                                                                 | YYYY/MM/DD | HH: MM: SS | (G, P, D, V, H, OU C)                                                        |                | (dependente do tipo de teste) | <b>CRLF</b>                                      |
| Onde dddd é o<br>número de registro<br>de teste.                      |            |            | G<br>Saída do gerador<br>Ρ<br>Distribuição de<br>energia $(1^{\circ}$ teste) | dddd           | (Carga em $\Omega$ )          | Retorno de<br>carro e<br>Alimentação de<br>linha |
|                                                                       |            |            |                                                                              | d.d            | (Atraso em segundos)          |                                                  |
|                                                                       |            |            |                                                                              | ddd.d          | (Potência em W)               |                                                  |
| Observação<br>Para medições contínuas, o Atraso em<br>segundos é 0,0. |            |            | D<br>Distribuição de<br>energia (testes<br>adicionais)                       | dddd           | (Corrente em mA)              |                                                  |
|                                                                       |            |            |                                                                              |                | ddddd (Tensão PkPk em V)      |                                                  |
|                                                                       |            |            |                                                                              | dd.d           | (Fator de crista)             |                                                  |
|                                                                       |            |            | V<br>Vedação do frasco                                                       | d.d            | (Atraso em segundos)          |                                                  |
|                                                                       |            |            |                                                                              | dddd           | (Corrente em mA)              |                                                  |
|                                                                       |            |            | Н                                                                            | d.d            | (Atraso em segundos)          |                                                  |
|                                                                       |            |            | Fuga de HF                                                                   | dddd           | (Corrente em mA)              |                                                  |
|                                                                       |            |            | C                                                                            | ddd            | (Resistência em $\Omega$ )    |                                                  |
|                                                                       |            |            | <b>CQM</b>                                                                   |                |                               |                                                  |

**Tabela 13. Campos de registro de teste** 

# *Exemplos de registros de teste*

#### Saída do gerador

R0001,2014/07/04,12:31:34,G,1234,3.5,213,0386,04316,01.4<CRLF>

#### Distribuição de energia

R0101,2015/08/17,15:22:06,P,100,4.0,150,1035,02156,01.4<CRLF> R0102,2015/08/17,15:27:34,D,200,4.0,145,0962,02487,01.4<CRLF> R0103,2015/08/17,15:32:34,D,300,4.0,140,0894,02743,01.4<CRLF> R0104,2015/08/17,15:27:34,D,400,4.0,135,0756,03276,01.4<CRLF>

#### Vedação do frasco

R0234,2016/11/23,16:28:59,V,1.2,3456<CRLF>

# Fuga de HF

R3502,2048/01/02,07:24:56,H,0.0,2452<CRLF>

# CQM

R5000,2099/03/14,02:45:37,C,034<CRLF>

# *Salvar registros de teste*

Você pode salvar registros manualmente (**AutoSave** está DESLIGADO) ou automaticamente (**AutoSave** está LIGADO). O Produto apresenta uma indicação cada vez que um registro é salvo.

"Saving test record: xxxx"

(Salvando registro de teste: xxxx)

# *Menu do relógio*

Use o menu do Relógio para ver e definir a data e hora atual. A hora é exibida no formato 24 horas. O marcador (**▲**) mostra o dígito que você pode alterar com o botão giratório.

O relógio mostra a hora atual até você fazer uma alteração. Se você alterar um dígito, o relógio para de atualizar e você pode ajustá-lo. O relógio opera no fundo e mantém a hora se você não concluir o ajuste. Pressione **F4** para concluir o ajuste e o relógio utilizará o novo horário.

A tabela 14 descreve os controles do menu do relógio.

# *Observação*

*O relógio grava a data e a hora no registro salvo. Para garantir que a hora está precisa, ligue o Produto e mantenha-o ligado por 1 hora a cada 4 semanas. Se o Produto exibir um alerta para redefinir o relógio, ajuste o relógio e mantenha o Produto ligado por pelo menos 1 hora.* 

# CLOCK. Date Time YYYY/MM/DD HH:MM 2014/02/04 12:30 SELECT DIGIT SET. **BACK** K. F<sub>5</sub> hwg021.eps **Controle Descrição Botão**  Ajusta o dígito indicado pelo marcador **giratório**  (**▲**). **F2** | Move o marcador para a esquerda. **F3** Move o marcador para a direita. **F4** Ajusta o relógio de tempo real no número exibido. Os segundos estão sempre definidos em 00. **F5** Retorna para o menu superior 2.

#### **Tabela 14. Controles do menu do relógio**

# *Configurar comunicações*

O Produto possui uma porta de dispositivo USB para comunicação com um computador (PC). Alguns produtos também possuem funcionalidade sem fio. Você pode usar as portas de comunicação para:

- Enviar registros de teste salvos para um PC.
- Enviar comandos e receber respostas para controlar o Produto remotamente.

Use o Ansur ou um programa de emulação do terminal (por exemplo, HyperTerminal ou Tera Term) para definir as opções da porta COM. As configurações da porta COM são:

- 115,200 baud
- Nenhuma paridade
- 8 bits de dados
- 1 bit de parada
- O acordo de hardware está ativo. (O Produto usa acordos de hardware mas não usa acordos de software XON/XOFF.)

Requisitos do sistema operacional:

- Windows Vista
- Windows 7
- Windows 8 ou posterior

# *Porta para dispositivo USB*

A porta USB no Produto (um conector micro tipo B) conecta-se a uma porta de controlador USB no PC (conector retangular tipo A). Use o cabo USB fornecido Tipo A a Tipo B para conectar o Produto em um PC.

O PC vê a porta USB enquanto o cabo está conectado no Produto (mesmo se o Produto estiver desligado). Se o cabo estiver desconectado, o PC deve fechar a porta e reabrir a conexão.

# *Driver de software do Windows*

A porta USB usa um circuito integrado (IC) para converter o USB em RS232. Cabos adaptadores frequentemente usam esse IC (FT232R da empresa FTDI). Quando o Produto se conecta com um PC pela primeira vez, o PC registra o Produto como uma porta COM virtual (VCP). A porta COM virtual se parece com um dispositivo de série (RS232).

O IC é compatível com a especificação USB versão 2.0 de velocidade total. Os números do ID do USB são: VID 0403 e PID 6001.

# *Gerenciador de dispositivos*

O Gerenciador de dispositivos é um programa de PC que muda as configurações da porta COM. Acesse o Gerenciador de dispositivos de acordo com o seu sistema operacional, normalmente através de um desses métodos:

- Do **Painel de controle** (Control Panel), selecione **Gerenciador de dispositivos** (Device Manager).
- Selecione **Hardware e som** (Hardware and Sound) e, então, selecione **Gerenciador de dispositivos** (em **Dispositivos e impressoras** Devices and Printers).

A tabela 15 descreve as funções do Gerenciador de dispositivos.

# *Observação*

*Enquanto o Gerenciador de dispositivos no PC pode definir as opções da porta COM, o programa de controle substitui as configurações do Gerenciador de dispositivos.* 

# **Tabela 15. Controles da porta COM**

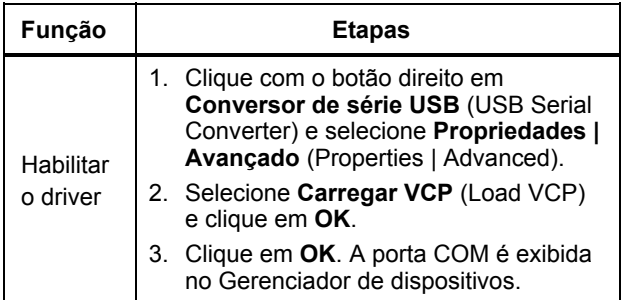

# **Tabela 15. Controles da porta COM (cont.)**

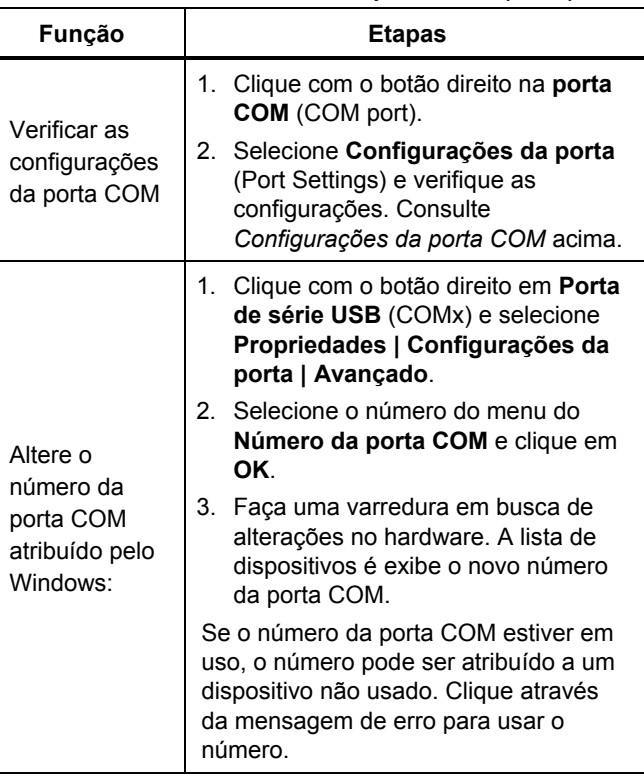

# *Porta sem fio*

Para Produtos com funcionalidade sem fio, a porta sem fio se comunica com um PC que possui uma interface sem fio 802.15 (Bluetooth). Para PCs sem a interface, use um adaptador USB disponível comercialmente. O PC inicia a interface quando você conecta o adaptador. (Não são necessários softwares adicionais.)

O PC vê a porta sem fio enquanto o Produto está ligado. Quando o Produto é desligado, o PC fecha a porta. Quando o dispositivo sem fio é atribuído a uma porta COM, ela reabre quando o Produto é ligado novamente.

# *Observação*

*A porta sem fio no Produto é uma porta Bluetooth clássica, não uma porta Bluetooth de energia baixa.* 

Para instalar um dispositivo sem fio:

1. Clique com o botão direito no ícone dos Dispositivos Bluetooth e selecione **Adicionar um dispositivo** (Add a Device), ou selecione **Exibir dispositivos Bluetooth | Adicionar um dispositivo** (Show Bluetooth Devices | Add a Device).

O Produto é exibido na janela. O número de série do Produto é parte do nome.

# *Observação*

*Não há problema se o ícone for um fone de ouvido, ou se o nome for* Fone de ouvido Bluetooth. *Esses são os padrões e o nome irá mudar para o Produto.* 

- 2. Selecione o Produto e clique em **Próximo** (Next). O sistema solicitará que você compare os códigos. Ignore a mensagem e continue com a próxima etapa.
- 3. Certifique-se de que **Sim** (Sim) está selecionado e clique em **Próximo**.
- 4. Selecione **Instalação de software do driver** (Driver Software Installation).

O sistema instala duas portas COM de link de série sobre Bluetooth padrão. O Dispositivo periférico Bluetooth irá falhar. Ignore a mensagem e feche a janela. A janela Adicionar um dispositivo exibe o dispositivo adicionado com êxito ao computador.

- 5. Feche a janela Adicionar um dispositivo.
- 6. Clique com o botão direito no ícone do Bluetooth e selecione **Exibir dispositivos Bluetooth** (Show Bluetooth Devices).

O nome do Produto (incluindo o número de série) é exibido. Ignore a mensagem sobre o driver ausente para o Dispositivo periférico Bluetooth.

7. Clique com o botão direito no Produto e selecione **Propriedades** (Properties).

A seção Hardware exibe uma porta COM para um link padrão de Série sobre Bluetooth. Use essa porta COM de saída para a interface.

As portas COM de configurações do Bluetooth mostram que o Produto possui 2 portas COM: Saída (iniciada pelo PC) e Entrada (iniciada pelo Produto). O sistema usa somente a porta de Saída.

**Configurações sem fio**- Para Produtos com funcionalidade sem fio, a tabela 16 mostra as configurações. Não é necessário alterar as configurações padrão. Escolha um método para abrir as configurações de Bluetooth:

- Clique com o botão direito no ícone do Bluetooth e selecione **Abrir configurações** (Open Settings).
- Clique com o botão direito em **Bluetooth** no menu Iniciar.
- Se você instalou um adaptador, selecione **Painel de controle | Dispositivos e impressoras** (Control Panel | Devices and Printers) e, então, clique com o botão direito no adaptador e selecione **Configurações do Bluetooth** (Bluetooth Settings).

#### **Tabela 16. Configurações do Bluetooth**

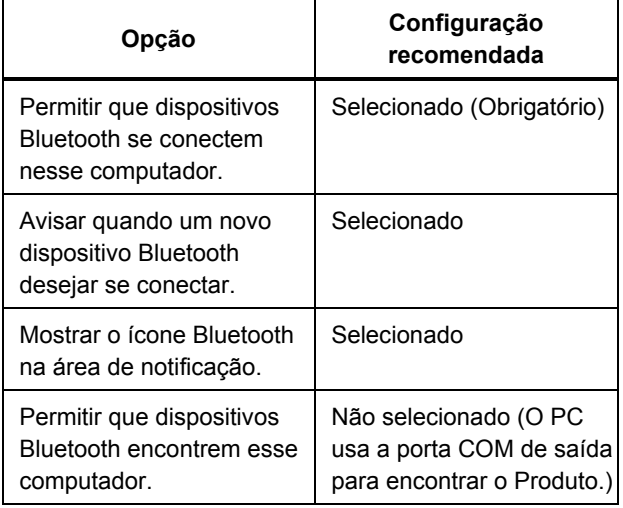

# *Manutenção do produto*

# A A Advertência

**Para evitar possíveis choques elétricos ou lesões, siga estas orientações:** 

- **Não use um cabo extensor nem um plugue adaptador.**
- **Não opere este produto com a tampa ou o estojo aberto. Pode ocorrer explosão com tensão perigosa.**
- **Desconecte o cabo de energia da rede elétrica e cabos de entrada antes de remover as tampas do Produto.**
- **Remova os sinais de entrada antes de limpar o Produto.**
- **Use somente as peças de substituição especificadas.**
- **Os reparos ao produto devem ser feitos somente por um técnico aprovado.**

Após solucionar o problema ou realizar a manutenção, reinicie o Produto e certifique-se de que ele inicia sem erros.

# *Limpeza*

# W**Atenção**

**Para garantir condições seguras de operação e manutenção do Produto:** 

- **Não borrife solução de limpeza ou água diretamente no Produto.**
- **Não derrame ou pingue líquido no Produto.**

O Produto precisa de pouca manutenção ou cuidados especiais. Para limpar, use um pano úmido.

# *Solução de problemas*

A tabela 17 mostra possíveis problemas e soluções.

# **Tabela 17. Identificação e Solução de Problemas**

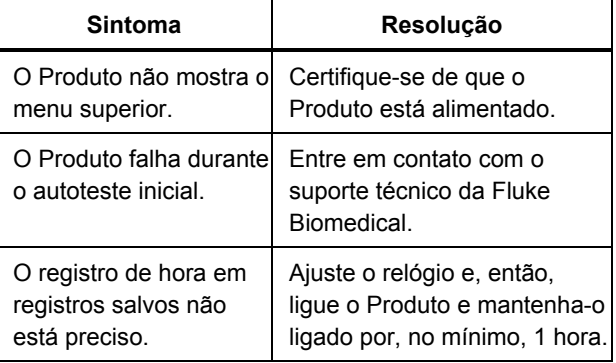

# *Peças de reposição*

A tabela 18 lista as peças substituíveis do Produto.

# **Tabela 18. Peças de reposição**

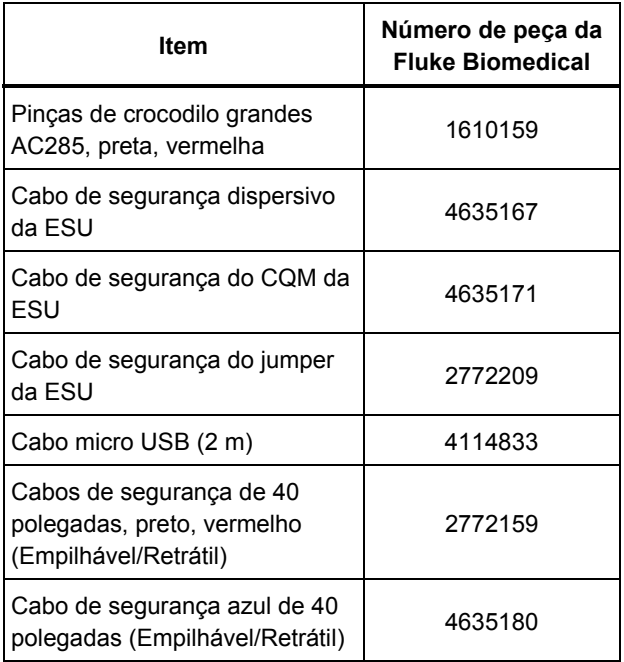

# **Tabela 18. Peças de reposição (cont.)**

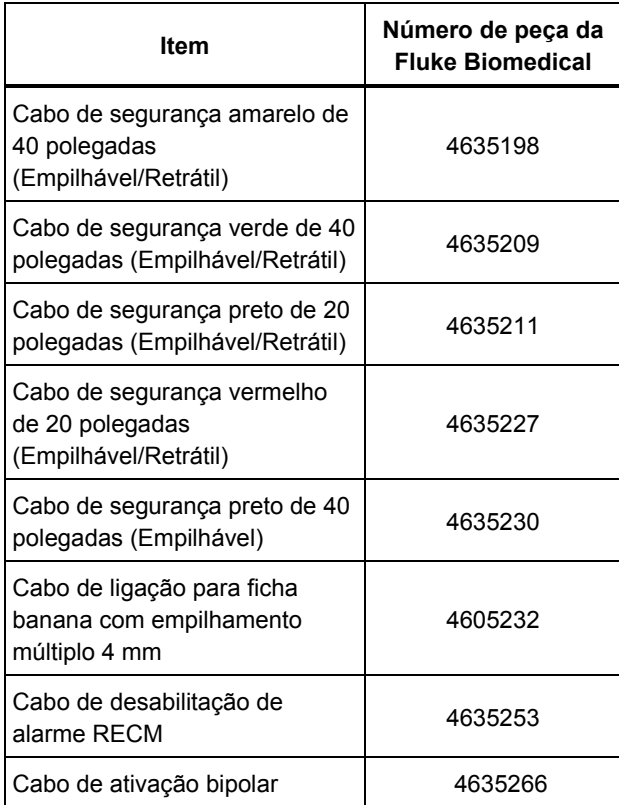

# *Acessórios*

A tabela 19 é uma lista de acessórios opcionais.

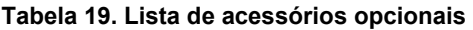

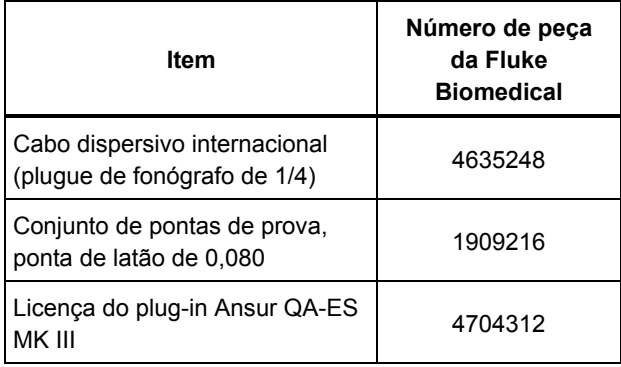

Para certificação de frequência de rádio, consulte www.flukebiomedical.com

# *Especificações gerais*

# **Especificações físicas**

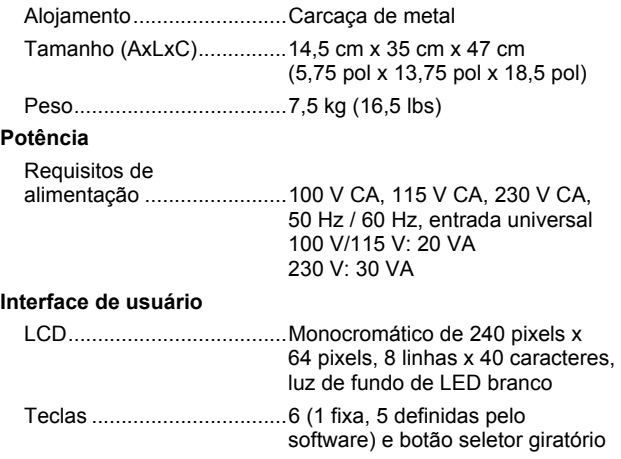

#### **Especificações ambientais**

#### **Temperatura**

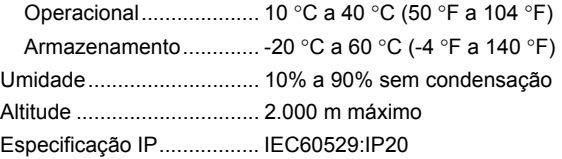

#### **Compatibilidade eletromagnética (EMC)**

IEC 61326-1: Básico de emissões

Classificação ...................... IEC CISPR11: Grupo 1, Classe A.

O grupo 1 gerou intencionalmente e/ou usa energia de radiofrequência acoplada condutora necessária para o funcionamento interno do próprio equipamento. O equipamento de classe A é adequado para uso em locais não residenciais e/ou conectado diretamente a uma rede de alimentação de baixa tensão

EUA (FCC) ......................... Radiadores intencionais

Esse dispositivo está em conformidade com a parte 15 das Regras FCC. O uso do equipamento está sujeito às duas condições a seguir: (1) Este dispositivo não pode causar interferência nociva e (2) este dispositivo deve, necessariamente, aceitar qualquer interferência, inclusive interferência que possa causar um funcionamento indesejável. (15.19)

Alterações ou modificações que não tenham sido expressamente aprovadas pela Fluke podem invalidar a autoridade do usuário em operar o equipamento. (15.21)

#### **Segurança**

IEC 61010-1:categoria de sobretensão II, grau de poluição 2 IEC 61010-2-030: Medição 5.000 V

#### **Listagem de módulo sem fio**

Compatível com o FCC (Estados Unidos) (Classe A) .......................... ID do FCC: X3ZBTMOD3 IC (Indústria do Canadá) Compatível com ................. IC: 8828A-MOD3 Certificação CE (Europeia) CE0051

# *Especificações técnicas*

As especificações se aplicam por um período de um ano após a data da calibração mais recente.

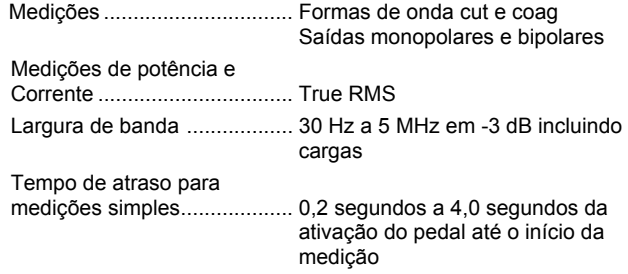

# *QA-ES III*

*Manual do Usuário* 

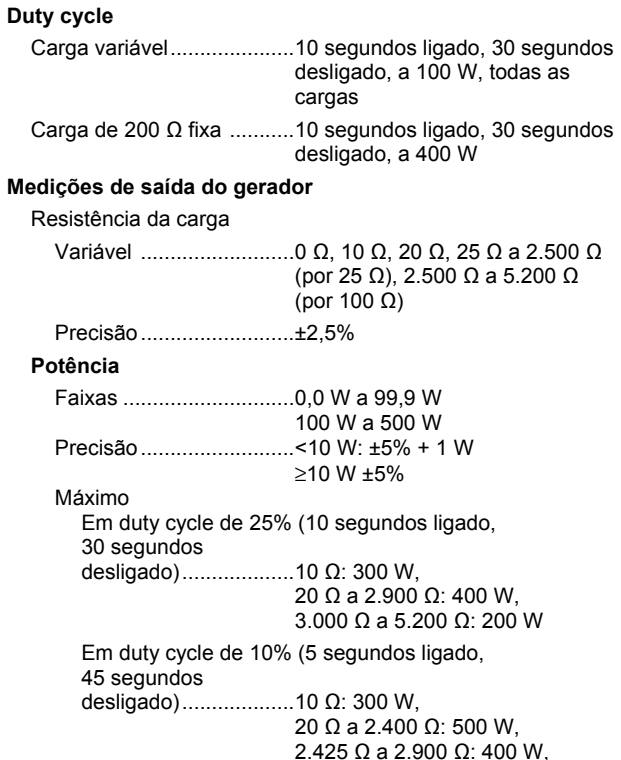

3.000 Ω a 5.200 Ω: 200 W

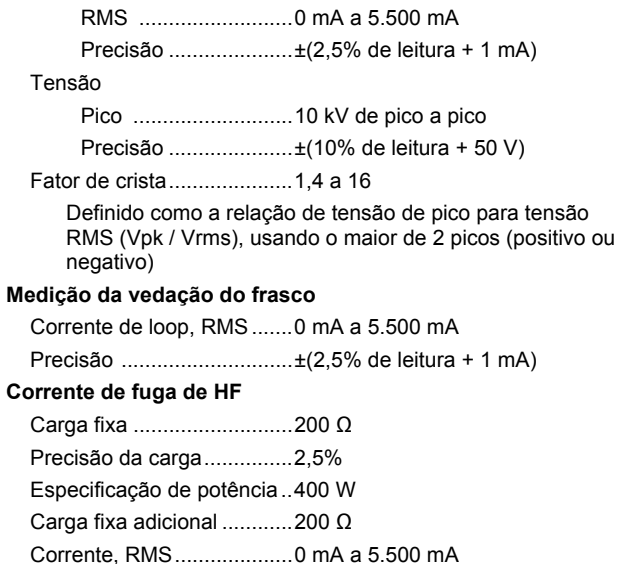

Precisão .............................. ±(2,5% de leitura + 1 mA)

Corrente

#### **Teste do CQM (Monitor de qualidade de contato)**

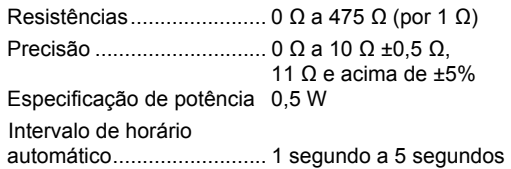

#### **Saída do osciloscópio**

1 V por ampere de corrente de entrada, típico.

#### **Simulações do pedal**

Cut e Coag

#### **Comunicação**

Porta do dispositivo USB ... Conector micro B Velocidade total

Porta sem fio ...................... 802.15, Velocidade: 115.200 baud

#### **Memória**

Registros de teste .............. 5.000 Não volátil ......................... retido através do ciclo de desligar e ligar

#### **Calibração**

Rastreável para as Unidades do Sistema Internacional (SI) através dos Institutos de Metrologia Nacionais como NIST ou através de padrões intrínsecos.